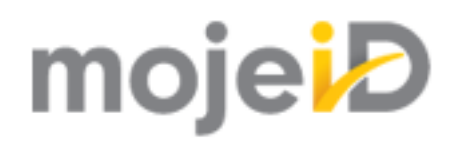

# **Technical documentation for implementation of mojeID**

*Release 3.0.2*

**CZ.NIC, z. s. p. o.**

**07.01.2021**

# **Contents**

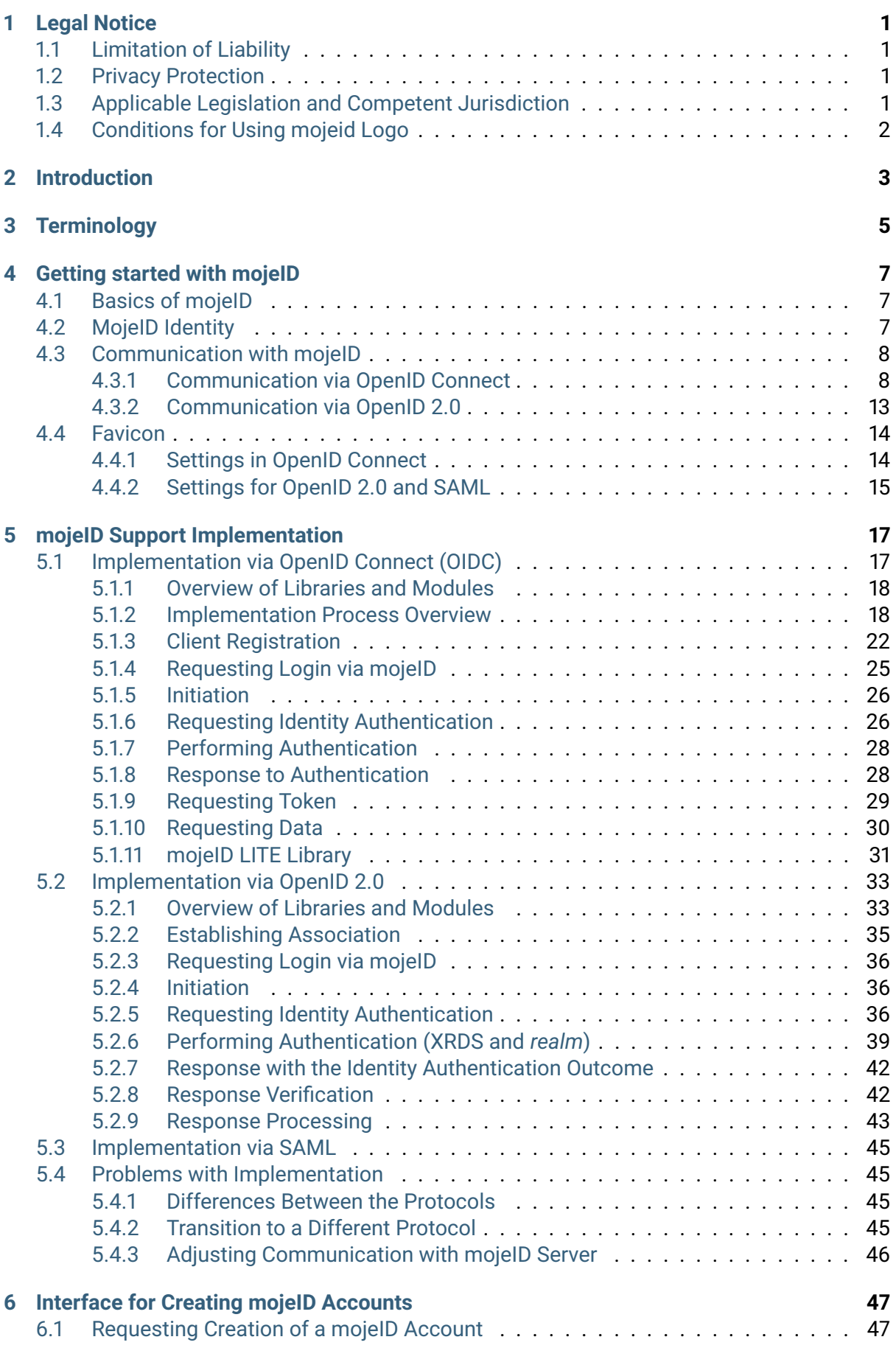

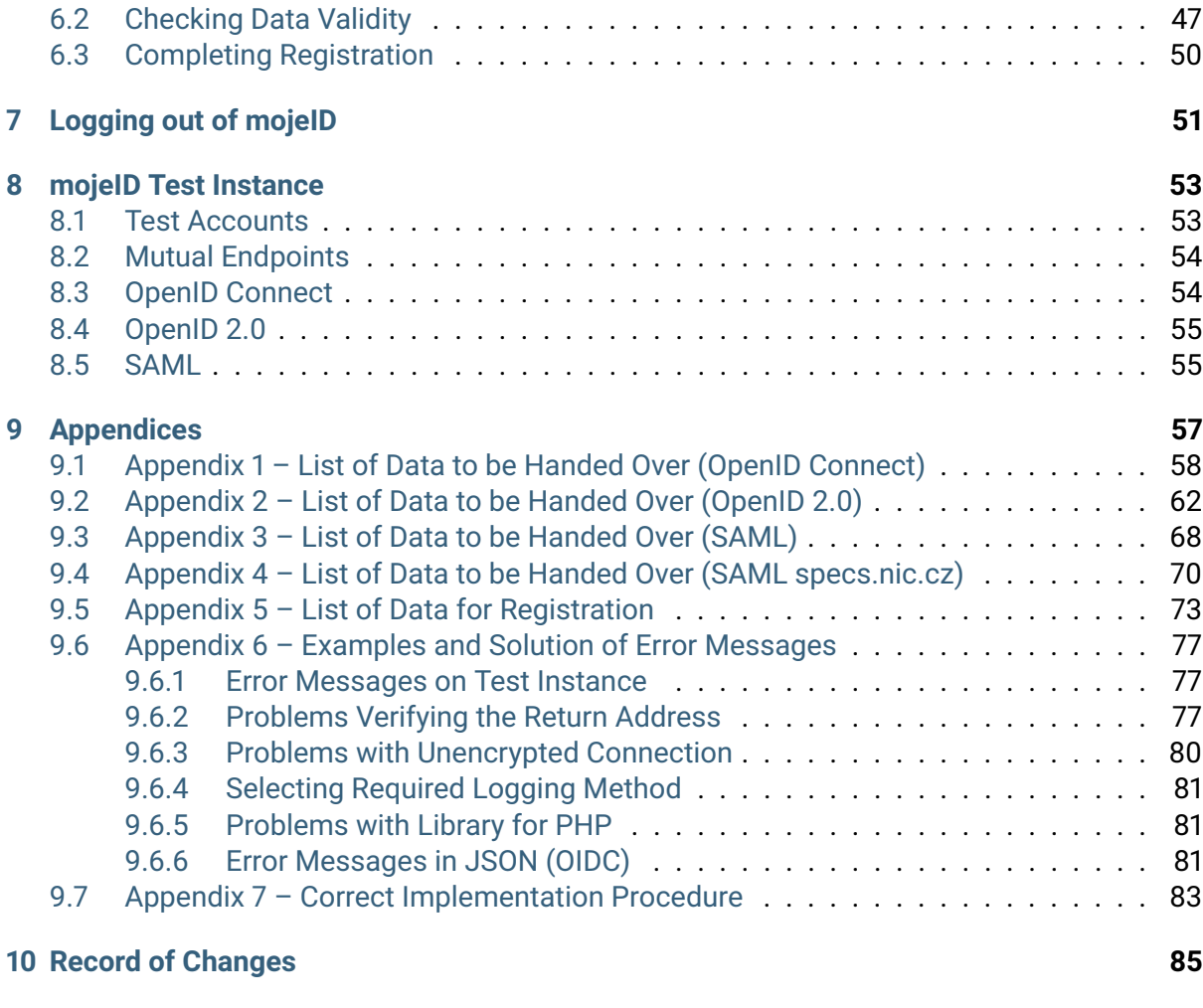

**[Index](#page-92-0) 89**

## **Chapter 1**

# <span id="page-4-0"></span>**Legal Notice**

#### **Overview**

- *[Limitation of Liability](#page-4-1)* (page 1)
- *[Privacy Protection](#page-4-2)* (page 1)
- *[Applicable Legislation and Competent Jurisdiction](#page-4-3)* (page 1)
- *[Conditions for Using mojeid Logo](#page-5-0)* (page 2)

## <span id="page-4-1"></span>**1.1 Limitation of Liability**

Except in cases of damage caused intentionally or due to serious negligence, or damage to person's basic rights, or to maximal extent allowed by the user's legislation system, the CZ.NIC Association holds no responsibility for any direct or indirect damages resulting from usage (including installation) of mojeID, including but not limited to damage to reputation, damage resulting from interrupted work, loss or damage of data, or any other economical damage (e.g. loss of profits, not reaching expected savings, etc.).

Please keep in mind that the information provided in this documentation does not serve as a warranty, explicit nor implicit, especially as a warranty of suitability for a specific purpose or warranty of usability in other legal system than the legal system of the Czech Republic.

## <span id="page-4-2"></span>**1.2 Privacy Protection**

mojeID was developed in the Czech Republic and its privacy protection policy is in accordance with the national legislation of the Czech Republic, including opinions of Personal Data Protection Authority. Before using mojeID outside of the Czech Republic make sure that the mojeID data protection policiy is in accordance with the legal requirements of the given country.

### <span id="page-4-3"></span>**1.3 Applicable Legislation and Competent Jurisdiction**

The mojeID implementation documentation (and associated documents) are governed and interpreted in all regards in accordance with Czech legislation. All disputes or claims resulting from or associated to using mojeID (or this documentation), including its interpretation, implementation, invalidity, etc. will be definitively settled by Court of Arbitration at the Economic Chamber of the Czech Republic and Agricultural Chamber of the Czech Republic (hereinafter as "court") pursuant to its Rules of Procedure by one arbitrator elected by this court's chairman.

### <span id="page-5-0"></span>**1.4 Conditions for Using mojeid Logo**

The CZ.NIC Association is the executor of property copyright rights to figurative mark - mojeID logo and its derived modalities. The CZ.NIC Association hereby allows the usage of the mojeID logo and its associated modalities with regard to implementation, usage and/or promotion of mojeID or promotion of the CZ.NIC Association and its products in any common way logos are used. The right to use mojeID logo and its associated modalities is free of charge, non-exclusive, unlimited in quantity and geography, and limited in time in regard to the usage of mojeID. The user is not required to exercise the right to use the mojeID logo and its associated modalities. The right to use the mojeID logo and its associated modalities cannot be forwarded to a third person without consent from the CZ.NIC Association. The mojeID logo and its associated modalities cannot be abused to damage good reputation of the CZ.NIC Association or used contrary to the interests of the CZ.NIC Association. The mojeID logo and its associated modalities cannot be belittled or used in derogatory manners. The mojeID logo has to be figured as per instructions of the Graphical Manual and used exclusively in such fashion.

## **Chapter 2**

# <span id="page-6-0"></span>**Introduction**

This document includes a general introduction to the mojeID service. You can also find here examples and other general information that will help you design the implementation of mojeID support in your web application. It will help you get a basic overview of the steps that will have to be taken to implement mojeID support and you will be able to estimate the complexity of the implementation.

mojeID currently offers three authentication protocols that can be used. They are OpenID Connect, OpenID 2.0, and SAML 2.0.

**Tip:** If you do not use any of these protocols in your system, we recommend choosing *OpenID Connect*.

It is the newest of the offered protocols and it has some improvements based on the experience from using the other two. Its main advantages are simpler implementation and mobile platforms support.

However, if you already use the OpenID 2.0 or SAML 2.0 protocol in your system, it is logical to use that protocol for integration with mojeID too.

## <span id="page-8-0"></span>**Chapter 3**

# **Terminology**

The following terminology is used in the next chapters regarding the implementation of mojeID:

- **Service provider** provider of a web application (or simply an application, because it manages everything automatically without any manual setting) that requires verification of user's *[identity](#page-8-1)* via mojeID
- <span id="page-8-4"></span>**Full access** mojeID implementation variant at the service provider, more details at [https://](https://www.mojeid.cz/en/provider/options-and-prices/) [www.mojeid.cz/en/provider/options-and-prices/](https://www.mojeid.cz/en/provider/options-and-prices/)
- **Limited access** mojeID implementation variant at the service provider, more details at [https:](https://www.mojeid.cz/en/provider/options-and-prices/) [//www.mojeid.cz/en/provider/options-and-prices/](https://www.mojeid.cz/en/provider/options-and-prices/)
- <span id="page-8-1"></span>**Identity** set of data about the user that are linked to an *[identifier](#page-8-2)* and managed by an OpenID provider
- <span id="page-8-2"></span>**Identifier** a URL with an http or https`schema that defines and provides certain data in the :term: identity <Identity>, e.g. http://specs.nic.cz/attr/contact/valid.
- **Realm** the service provider's URL area defining a part of a URL region for which the *[identity](#page-39-2) [authentication request](#page-39-2)* (page 36) is valid

**OP**

**OpenID provider** OpenID2 identities provider and maintainer on whose web the authentication is carried out. In case of mojeID, it is the CZ.NIC Association.

#### **OCP**

- **OpenID Connect provider** OpenID Connect identities provider and maintainer on whose web the authentication is carried out. In case of mojeID, it is the CZ.NIC Association.
- **Identity name** the name of mojeID *[identity](#page-8-1)* in form of jmenoidentity.mojeid.cz, that the user enters in the login form as the identity they want to log in with, e.g. demo.mojeid.cz.
- **Claimed identifier** identifier derived from identity name under which the identity is available at OpenID provider and from where it is possible to retrieve matadata of this identifier, e.g. https://demo.mojeid.cz/#UnIqUe.
- **OP endpoint** URL where the OpenID2 provider receives messages. In case of mojeID, it is https://mojeid.cz/endpoint/.
- **Registration Endpoint** URL where it is possible to register a new service provider according to [OpenID Connect Dynamic Client Registration](https://openid.net/specs/openid-connect-registration-1_0.html)<sup>[1](#page-8-3)</sup> specification.
- **Client ID** unique identifier of a service that uses OpenID Connect. It is assigned on registration and used during all the communication via OpenID Connect.
- **Client Secret** password that certifies the service provider's authenticity in regard to his Client ID. This password can be changed using Registration Access Token.
- **Registration Access Token** token used for authorization of any change of data about the service, e.g. Client Secret

<span id="page-8-3"></span><sup>1</sup> https://openid.net/specs/openid-connect-registration-1\_0.html

**Authorization Endpoint** a URL to which service providers redirect users for login

- **ID Token** contains a confirmation of a successful identity authentication of a user whose data is contained within the ID Token
- **Access Token** a token used to authenticate a UserInfo Endpoint request
- **UserInfo Endpoint** a URL where it is possibe to get detailed data of a user if they are not contained in the ID Token
- **Token Endpoint** a URL where it is possible to get the Access Token, or the Refresh Token, in case they have not been received directly in the response to authentication.
- **Refresh Token** a token that can be used to receive data from the UserInfo Endpoint even without the user's presence.

## **Chapter 4**

# <span id="page-10-0"></span>**Getting started with mojeID**

This chapter is an introduction to basic principles of the mojeID service, the forms of mojeID identities and the communication process via supported protocols.

## <span id="page-10-1"></span>**4.1 Basics of mojeID**

MojeID is a service that allows its users to create and centrally manage their internet identity (a set of personal data, e.g. first name, surname, e-mail address, phone number, etc. together with login methods). Users can then use this identity to log into various external web applications (applications of different service providers than the identity provider) and they do not have to create individual accounts and repeatedly fill in their basic information and use different usernames and passwords.

The mojeiD service is a specific implementation of the OpenID 2.0 and OpenID Connect 1.0 standard for decentralized management of internet identities which define the ways to verify these centrally managed identities and the forms of their identifiers.

MojeID is specific for the Czech internet environment and offers the service providers additional advantages over the standard OpenID, e.g. extended set of personal data in the identities and their transfering, or more login methods with the possibility to require certain level of authentication.

## <span id="page-10-2"></span>**4.2 MojeID Identity**

When creating an identity, users have to choose a name of their identity which uniquely determines each mojeID identity and which is always in the form of identityname.mojeid.cz (alphanumeric characters), e.g. demo.mojeid.cz.

The users then use this name to log into pages of service providers.

MojeID Identity consists of:

- Information the user includes in their identity (common personal data, such as name, address, phone number, nickname, etc.)
- Information about the user provided by the mojeID service provider, especially information about the physical identity verification (user's personal data verification, or the information about whether the person is older than 18).

**Tip:** Specific lists of information that can be transferred from the mojeID identity using the individual protocols can be found in *[Appendix 2 – List of Data to be Handed Over \(OpenID 2.0\)](#page-65-0)* (page 62), *[Appendix 1 – List of Data to be Handed Over \(OpenID Connect\)](#page-61-0)* (page 58) and *[Appendix](#page-71-0) [3 – List of Data to be Handed Over \(SAML\)](#page-71-0)* (page 68).

## <span id="page-11-0"></span>**4.3 Communication with mojeID**

This section generally describes communication processes that take place when a moje ID user logs in to a service that supports a certain protocol.

#### <span id="page-11-1"></span>**4.3.1 Communication via OpenID Connect**

The process of logging in using mojeID has various variants (based on different schemas) that consist of several steps. As you implement mojeID, you can choose the schema(s) you prefer.

The first steps are the same for all the schemas:

- 0. **Client's registration** You have to register your client on mojeID servers before you can use the OpenID Connect protocol.
- 1. **Requesting login using mojeID** The user clicks the Log in via mojeID button.
- 2. **Requesting identity authentication** The service provider creates an identity authentication request and sends it (indirectly by redirecting the user's browser) to the OpenID Connect provider's endpoint (Authorization Endpoint) where the user authenticates.
- 3. **Performing authentication** The user logs in at the mojeID login page using one of the login methods to verify their identity. At this moment, we support login with password, digital certificate, one-time password, or security key (FIDO 2).

The next steps depend on the chosen schema.

- *[Implicit schema](#page-11-2)* (page 9)
- *[Access code](#page-12-0)* (page 10)
- *[Hybrid schema](#page-13-0)* (page 11)
- <span id="page-11-2"></span>• *[Schema selection](#page-15-0)* (page 12)

#### **Implicit schema**

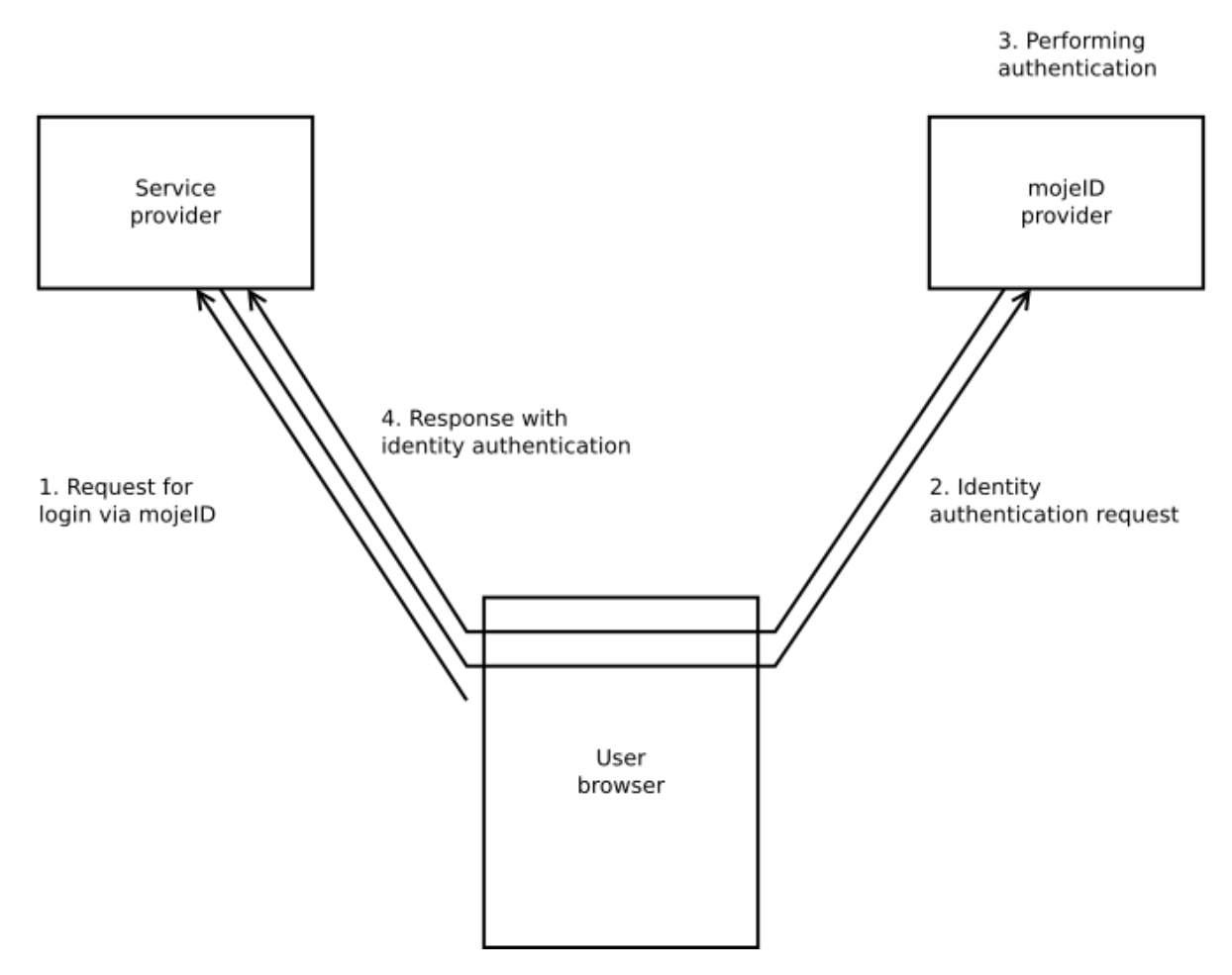

<span id="page-12-0"></span>4. **Response with the identity authentication outcome** – After the login and confirmation, the user is redirected back to the service provider's website and via their browser sends the response from mojeID servers with the user identificator and ID token. If the service provider requests it during the identity authentication process, the ID token will include data about the user.

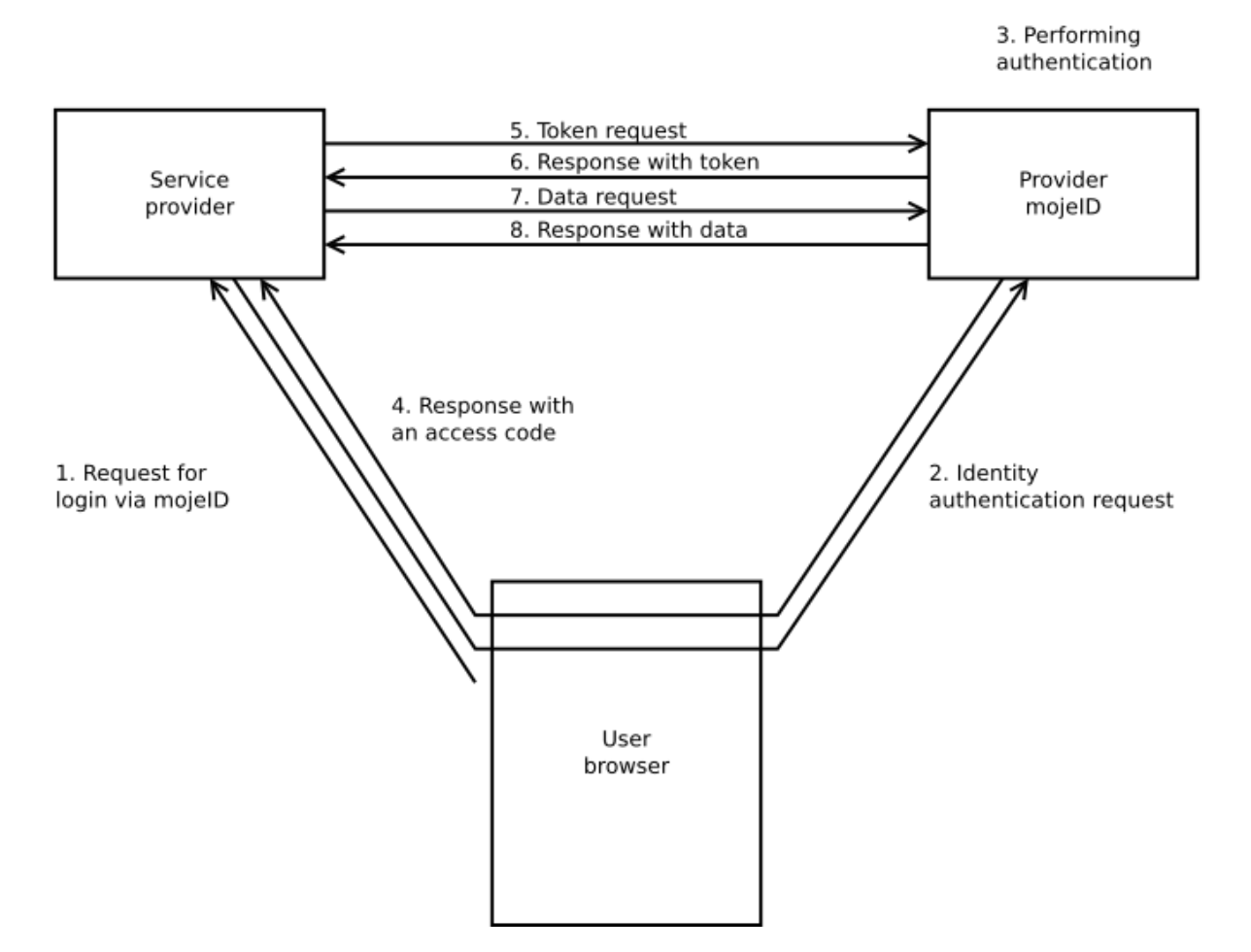

#### **Access code**

- 4. **Response with an access code** After the login and confirmation, the user is redirected back to the service provider's website and via their browser sends the response from mojeID servers with an access code.
- 5. **Token request** The service provider creates a token request using the access code they just received and sends it to the Token Endpoint.
- 6. **Response with a token** The service provider receives a response with access token and token ID.
- 7. **Data request** The service provider creates a user data request using the access token they received and sends it to UserInfo Endpoint.
- <span id="page-13-0"></span>8. **Response with data** – The service provider receives a response with user's data.

#### **Hybrid schema**

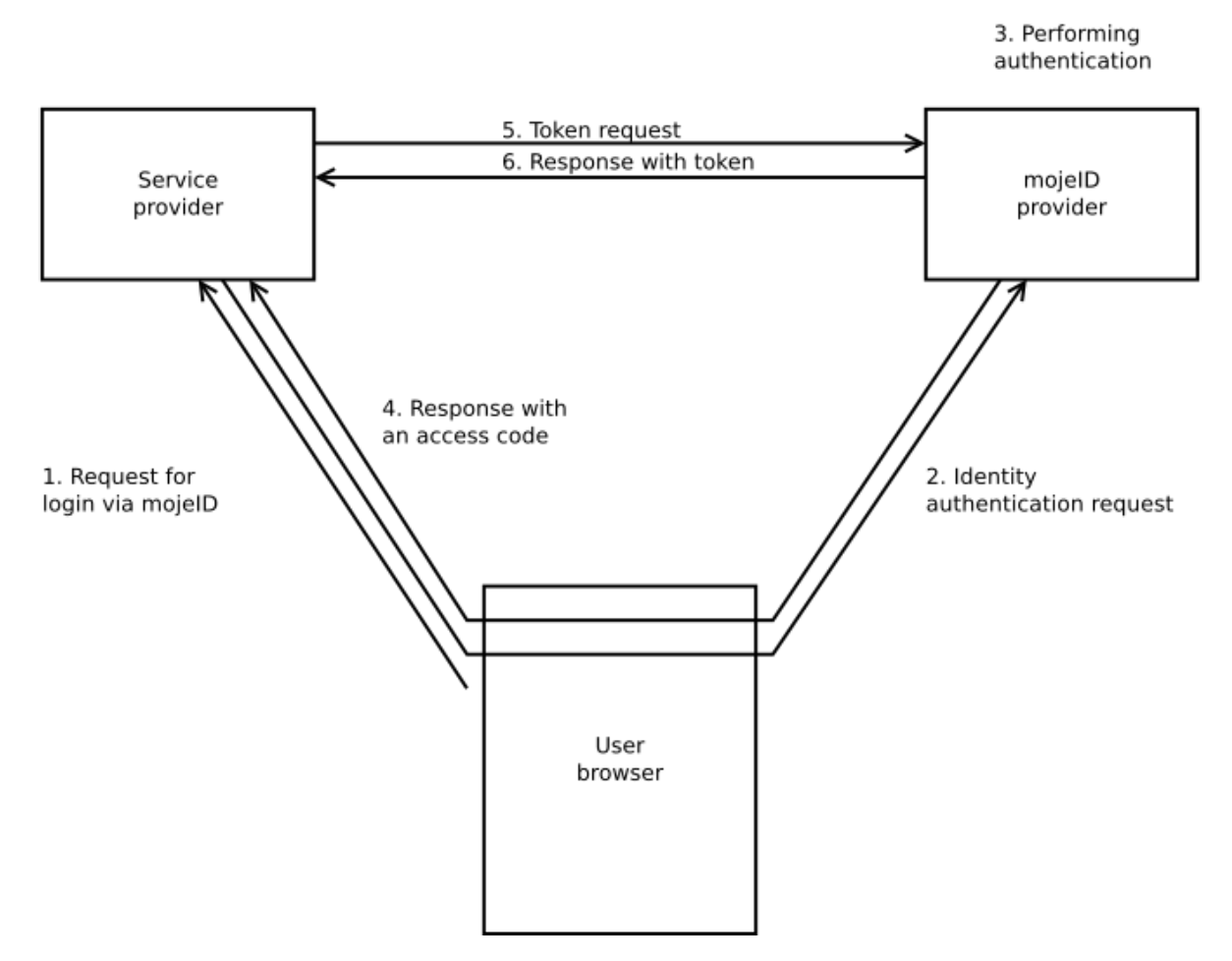

- 4. **Response with an access code** After the login and confirmation, the user is redirected back to the service provider's website and via their browser sends the response from mojeID servers with an access code.
- 5. **Token request** The service provider creates a token request using the access code they just received and sends it to the Token Endpoint.
- 6. **Response with a token** The service provider receives a response with an access token and a token ID that contains the user's data.

#### <span id="page-15-0"></span>**Schema selection**

For web services that run only in browser ("without server", e.g. JavaScript), it is best to use *Implicit Schema*.

For server services, it is better to use the *Access Code* schema which is more secure.

The following table provides an overview of the basic characteristics of the individual schemas and it helps with the selection of an appropriate login schema.

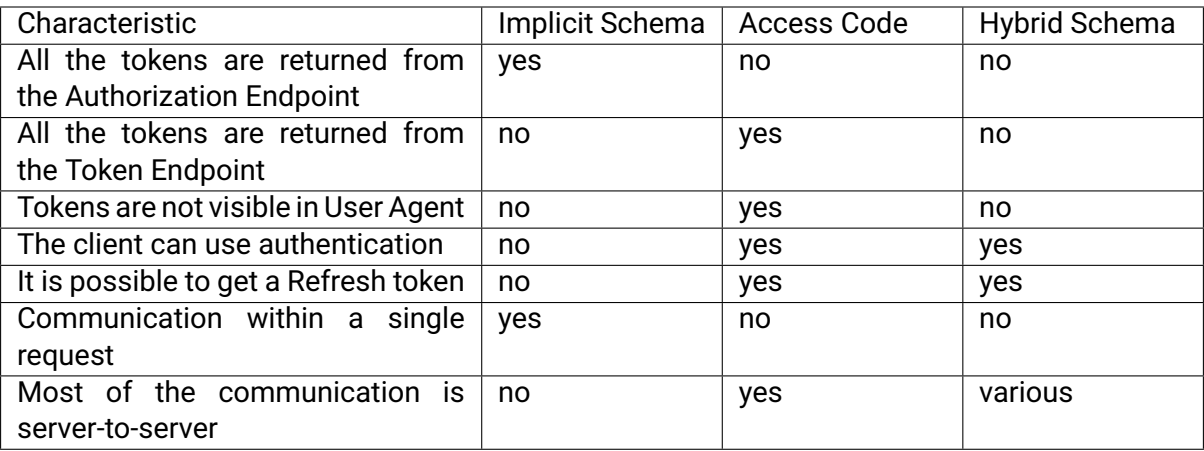

#### <span id="page-16-0"></span>**4.3.2 Communication via OpenID 2.0**

The process of logging in via mojeID consists of several steps, as shown in the following schema:

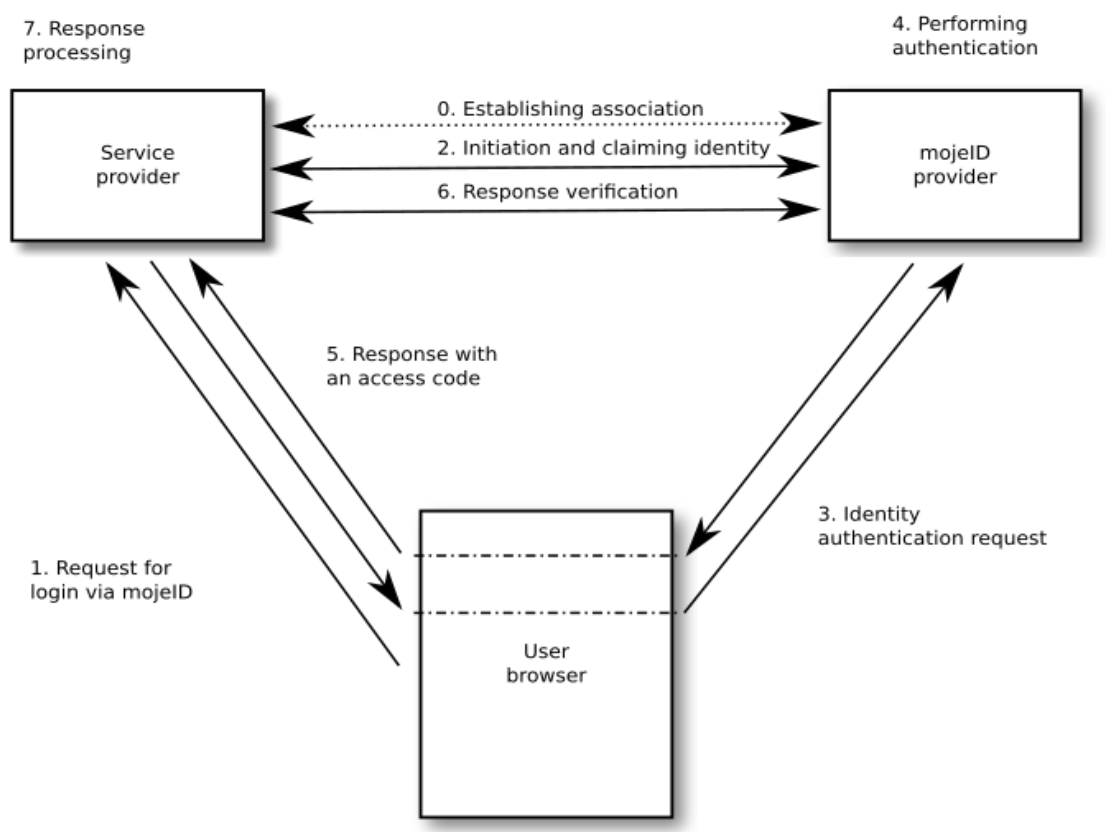

- 0. **Establishing association** Agreeing on a shared secret to be used to verify messages from the OpenID provider.
- 1. **Requesting login using mojeID** The user clicks the **Log in via mojeID** button.
- 2. **Initiation** Initiation serves for getting metadata about OpenID providers.
- 3. **Requesting identity authentication** The service provider creates an authentication request and sends it (indirectly by redirecting the user's browser) to the OpenID provider's endpoint where the user authenticates.
- 4. **Performing authentication** The user logs in at the mojeID login page using one of the login methods to verify their identity. At this moment, we support login with password, digital certificate, one-time password, or a security key (FIDO 2).
- 5. **Response with the identity authentication outcome** If the service provider requests it during the identity authentication process, the user is redirected back to the service provider's website and receives a response with the outcome of the identity authentication.
- 6. **Response verification** Each message the service provider receives from the OpenID provider indirectly via the user's browser has to be verified to confirm it really comes from the OpenID provider and it has not been changed. This is done either via association in most cases (see item 0), or by explicitly requesting the verification.
- 7. **Response processing** Based on whether the login is successful or not, the service provider's application has to react, and if necessary, process more data received from

this response.

### <span id="page-17-0"></span>**4.4 Favicon**

A favicon is a graphical element (icon) associated with a certain website or, in case of mojeID, a service. Web browsers can display favicons as a visual symbol of a website's identity in address bar, bookmarks or Favourites.

mojeID displays a favicon in the mojeID login form next to the name of the service the mojeID user is logging into.

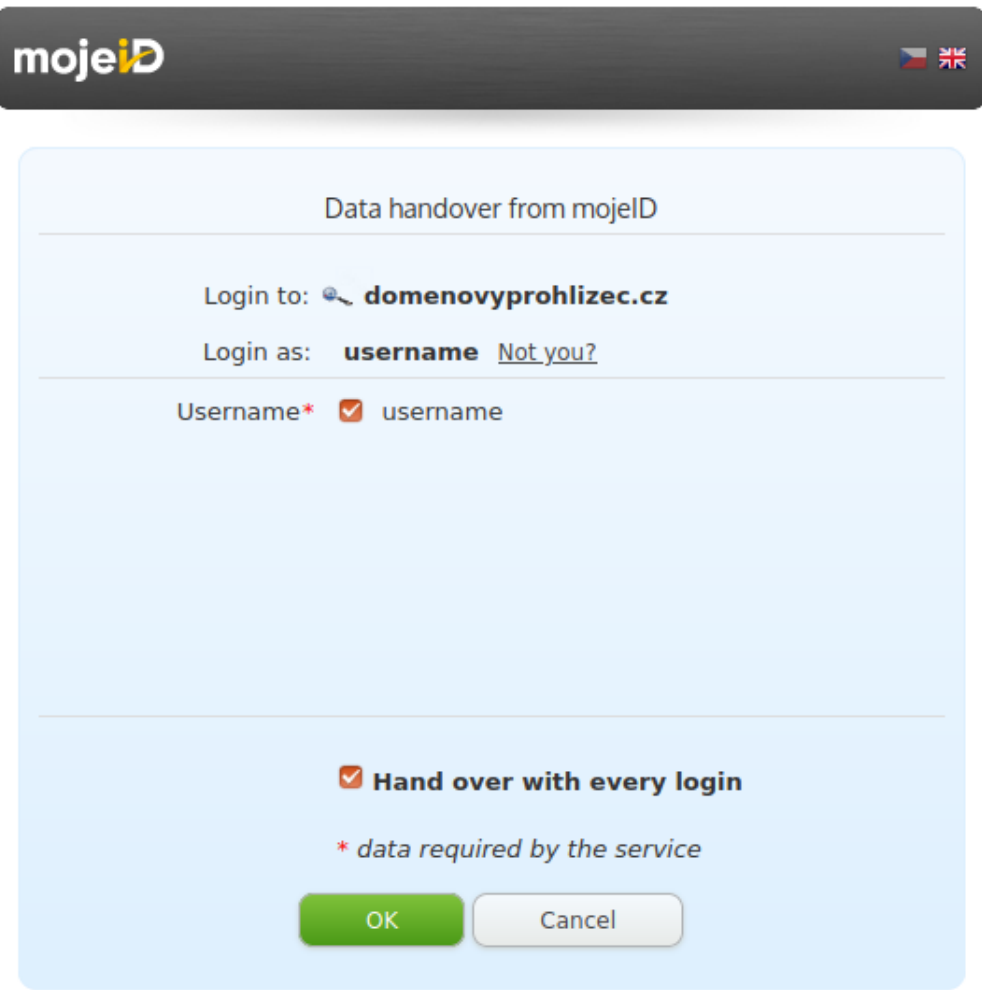

Fig. 1: Favicon display example

The use of the favicon differs based on the protocol.

#### <span id="page-17-1"></span>**4.4.1 Settings in OpenID Connect**

You need to upload the favicon file to your website and set its address as metadata (logo uri) within your client's registration (see *[Client Registration](#page-25-0)* (page 22)).

If the icon is found at the defined URI, it is displayed in the mojeID form, **no matter** the type of access (*[full/partial](#page-8-4)*) služby k mojeID.

#### <span id="page-18-0"></span>**4.4.2 Settings for OpenID 2.0 and SAML**

You need to explicitly upload the favicon file to our system.

The favicon is downloaded either automatically (once a week), or you can provide it directly to CZ.NIC (e.g. by e-mail to our support) and we will upload it manually. With automatic downloading, the algorithm searches for the favicon on the provider's *realm* based on the [W3C](http://www.w3.org/2005/10/howto-favicon) [favicon standard](http://www.w3.org/2005/10/howto-favicon)[2](#page-18-1) , section *Method 1*.

Favicons cannot be larger than 10 kB. The supported formats are ICO and PNG.

Displaying a favicon for services communicating via this protocol is possible only when the service has *[full access](#page-8-4)*.

<span id="page-18-1"></span><sup>2</sup> http://www.w3.org/2005/10/howto-favicon

## <span id="page-20-0"></span>**Chapter 5**

# **mojeID Support Implementation**

This chapter takes you through the details of the individual phases of the communication process that need to be taken into account during the implementation of the support of the protocol. It also describes the prerequisites that need to be met to successfully implement the support.

**Important:** Due to security reasons, mojeID does not permit displaying of the login page within frames (<iframe>).

### <span id="page-20-1"></span>**5.1 Implementation via OpenID Connect (OIDC)**

This section will introduce you to the technical aspects of the implementation of mojeID into web applications via the OpenID Connect protocol.

We recommend to study this text in order to properly understand the principles and processes of mojeID / OpenID Connect. Most of the things described here can be solved by using *[available](#page-21-0) [libraries](#page-21-0)* (page 18) for the implementation of OpenID Connect that we recommend to use.

The *[Implementation Process Overview](#page-21-1)* (page 18) section will take you through the implementation process step by step. Other sections describe the individual steps in more details.

The official specification of the OpenID Connect protocol can be found at [https://openid.net/](https://openid.net/specs/openid-connect-core-1_0.html) [specs/openid-connect-core-1\\_0.html.](https://openid.net/specs/openid-connect-core-1_0.html)

MojeID server publishes basic information about OIDC configuration at [https://mojeid.cz/](https://mojeid.cz/.well-known/openid-configuration/) [.well-known/openid-configuration/.](https://mojeid.cz/.well-known/openid-configuration/)

You can test your implementation using the *[mojeID Test Instance](#page-56-0)* (page 53).

The list of data that can be transferred by the protocol (including their identifiers) is available in the *[Appendix 1 – List of Data to be Handed Over \(OpenID Connect\)](#page-61-0)* (page 58).

Examples and solutions of error messages can be found in the *[Appendix 6 – Examples and](#page-80-0) [Solution of Error Messages](#page-80-0)* (page 77).

**Note:** All the examples of source code listed below illustrate implementation in Python using the pyoidc library.

#### <span id="page-21-0"></span>**5.1.1 Overview of Libraries and Modules**

The official OpenID Foundation website offers a list of certified OIDC protocol implementations in several programming languages (see [Certified OpenID Connect Implementations](https://openid.net/developers/certified/)<sup>[3](#page-21-2)</sup>. The relevant part for you is implementations for *Relying Party* that corresponds to the service you provide.

For the use in mobile apps, it is best to use libraries for native apps:

- For Android e.g. [http://openid.github.io/AppAuth-Android/,](http://openid.github.io/AppAuth-Android/)
- For iOS e.g. [http://openid.github.io/AppAuth-iOS/.](http://openid.github.io/AppAuth-iOS/)

You can also use modules for the most popular platforms:

- WordPress: [OpenID Connect Generic Client \(daggerheart\)](https://wordpress.org/plugins/daggerhart-openid-connect-generic/)<sup>[4](#page-21-3)</sup>
- Drupal: [OpenID Connect module](https://www.drupal.org/project/openid_connect)<sup>[5](#page-21-4)</sup>
- Magento: [OpenID Connect Single Sign-On \(SSO\) Magento Extension By Gluu](https://github.com/GluuFederation/magento-oxd-extension)<sup>[6](#page-21-5)</sup>
- OpenCart: [OpenCart OpenID Connect Single Sign-On \(SSO\) Extension By Gluu](https://github.com/GluuFederation/opencart-oxd-module)<sup>[7](#page-21-6)</sup>
- Moodle: [OpenID Connect Authentication Plugin](https://moodle.org/plugins/auth_oidc) $8$
- Django: [OIDC Django Packages](https://djangopackages.org/grids/g/oidc/)<sup>[9](#page-21-8)</sup>

If you know another one that should be mentioned here, we will be glad to hear from you [\(techsupport@mojeid.cz\)](mailto:techsupport@mojeid.cz).

**Caution:** We inform you that you can use modules only at your own risk and the CZ.NIC Association is not subject to any liability for any damage.

#### <span id="page-21-1"></span>**5.1.2 Implementation Process Overview**

This overview includes organizational and technical steps you have to take to implement logging in to your service via mojeID using the OpenID Connect protocol. The individual steps are brief and say what to do, while the link targets provide more details on how to do that, or they contain additional information. The overview can serve as a *checklist*.

#### **Preparing the test environment**

1. *[Register your service](#page-25-0)* (page 22) (client) at the *[test Registration Endpoint](#page-57-1)* (page 54) – this way you will get test metadata of your service (*Client ID*, *Client Secret*) and an opportunity to set up certain parameters of the communication.

<span id="page-21-2"></span><sup>3</sup> https://openid.net/developers/certified/

<span id="page-21-3"></span><sup>4</sup> https://wordpress.org/plugins/daggerhart-openid-connect-generic/

<span id="page-21-4"></span><sup>5</sup> https://www.drupal.org/project/openid\_connect

<span id="page-21-5"></span><sup>6</sup> https://github.com/GluuFederation/magento-oxd-extension

<span id="page-21-6"></span><sup>7</sup> https://github.com/GluuFederation/opencart-oxd-module

<span id="page-21-7"></span><sup>8</sup> https://moodle.org/plugins/auth\_oidc

<span id="page-21-8"></span><sup>9</sup> https://djangopackages.org/grids/g/oidc/

**Note:** In case of the *Automatic Registration*, the *Client Secret's* validity ends after a certain time period. If you decide to opt for *Automatic Registration*, it is important to set up registration renewal.

- 2. Send the service's test metadata (*Client ID*) to support [\(techsupport@mojeid.cz\)](mailto:techsupport@mojeid.cz). The support sets up accesses.
- 3. *[Create and set up mojeID test accounts](#page-56-1)* (page 53).

#### **Implementation and debugging**

You will need: text editor, browser, access to hosting, [OIDC specifications](https://openid.net/specs/openid-connect-core-1_0.html)<sup>[10](#page-22-0)</sup>

You might find *[our recommendations for debug tools](#page-49-0)* (page 46). useful for implementation debugging. During the debugging, you might come accross various error messages. *[Appendix](#page-80-0) [6 – Examples and Solution of Error Messages](#page-80-0)* (page 77) might help you with them.

- 1. *[Add mojeID button and links](#page-28-0)* (page 25) to the (template/sites of the) service the user will use to request login. Follow *[correct implementation procedure](#page-86-0)* (page 83)!
- 2. *[Get test OIDC provider configuration](#page-29-0)* (page 26) (webfinger).
- 3. Library configuration enter test *Client ID* and *Client Secret*, or also test endpoints, if the library cannot retreive this information automatically from the OIDC provider's configuration.
- 4. *[Create and send an authentication request](#page-29-1)* (page 26) to the *[Authorization Endpoint](#page-57-1)* (page 54).

**Note:** The request should also include the information about the chosen *authentication schema </SeznameniSMojeid/ProcesKomunikacePresMojeid/OpenIDConnect/index>*. The following steps correspond to the *Access Code* schema.

- 5. Process the *[authentication response](#page-31-1)* (page 28) at the return address stated in the request which receives an *access code* (code).
- 6. *[Create and send a token request](#page-32-0)* (page 29) to the *[Token Endpoint](#page-57-1)* (page 54). You will use the received *access code* in the request.
- 7. Process the response from which you get an *Access Token* (access\_token) and an *ID Token* (id\_token, [What does ID Token contain?](https://openid.net/specs/openid-connect-core-1_0.html#CodeIDToken)<sup>[11](#page-22-1)</sup>), whose validity has to be verified by the implementation (see [ID Token Validation](https://openid.net/specs/openid-connect-core-1_0.html#ImplicitIDTValidation)<sup>[12](#page-22-2)</sup>).
- 8. If the *ID Token* is valid, *[create and send a user data request](#page-33-0)* (page 30) to *[UserInfo Endpoint](#page-57-1)* (page 54). Use the received *access code* in the request.
- 9. Process the response with the user's data according to the needs of your service.

<span id="page-22-0"></span><sup>10</sup> https://openid.net/specs/openid-connect-core-1\_0.html

<span id="page-22-1"></span><sup>11</sup> https://openid.net/specs/openid-connect-core-1\_0.html#CodeIDToken

<span id="page-22-2"></span><sup>12</sup> https://openid.net/specs/openid-connect-core-1\_0.html#ImplicitIDTValidation

#### **Implementation verification**

If you want to operate the service with a full access, we have to perform user test of your implementation before your service transitions to production environment.

- 1. When you finish debugging your implementation, send a notification to the support team [\(techsupport@mojeid.cz\)](mailto:techsupport@mojeid.cz) that your implementation is ready for user test and attach the address of your service's test instance.
- 2. When we finish debugging the last details together, your implementation will be ready for the transition to the production environment.

#### **Transition to the production environment**

- 1. To get the full access, you first need to sign a contract.
- 2. *[Register your service](#page-25-0)* (page 22) (client) at the *[production Registration Endpointu](#page-57-1)* (page 54) – this way you will get production metadata of your service and set up certain parameters of the communication.
- 3. Send the service's production metadata (Client ID) to the support team [\(techsupport@mojeid.cz\)](mailto:techsupport@mojeid.cz), also in case of a partial access. The support team will add the service into the catalog.
- 4. *[Get a production OIDC provider configuration](#page-29-0)* (page 26) (webfinger).
- 5. Reconfigure the implementation with production metadata, or also endpoints.

**That is all.**

#### <span id="page-25-0"></span>**5.1.3 Client Registration**

To communicate with mojeID via OpenID Connect, it is necessary to register a client (service) at the mojeID server. It is possible to use either manual, or automatic registration. *[Automatic](#page-25-1) [registration](#page-25-1)* (page 22) is suitable for dynamacially created clients (JS, mobile devices) and *[manual registration](#page-25-2)* (page 22) is suitable for server clients.

#### <span id="page-25-2"></span>**Manual registration**

The manual registration can be done at [https://mojeid.cz/consumer\\_admin/.](https://mojeid.cz/consumer_admin/) In case of a mojeID test instance, at [https://mojeid.regtest.nic.cz/consumer\\_admin/.](https://mojeid.regtest.nic.cz/consumer_admin/) You can then edit and delete the managed clients at the same address. The clients created this way have the validity period set to indefinite. Specifications of individual items can be found in the OpenID Connect protocol document [\(https://openid.net/specs/openid-connect-registration-1\\_0.html#](https://openid.net/specs/openid-connect-registration-1_0.html#ClientMetadata) [ClientMetadata\)](https://openid.net/specs/openid-connect-registration-1_0.html#ClientMetadata).

An example of manual registration of a client in mojeID test instance:

- 1. In any account that you create in the *[mojeID test instance](#page-56-1)* (page 53), go to [https://mojeid.](https://mojeid.regtest.nic.cz/consumer_admin/) [regtest.nic.cz/consumer\\_admin/](https://mojeid.regtest.nic.cz/consumer_admin/) after login.
- 2. Go to the New service setup link. Fill in the required fileds Client's name, List of URIs and click Save.
	- A record with the client's ID is created in the list of managed services.
- 3. To get Client secret / Tajemství klienta go to the Update link in the newly created service.
	- A page where you can edit the setup is displayed Client secret is in the last row of the displayed form.
- 4. To test your setup within the test instance, you can use a test environment at [https://](https://mojeid.regtest.nic.cz:8000/consumer/oic/register/) [mojeid.regtest.nic.cz:8000/consumer/oic/register/](https://mojeid.regtest.nic.cz:8000/consumer/oic/register/) where you register the created client. Then go to <https://mojeid.regtest.nic.cz:8000/consumer/oic/start/> where you choose the created client. There you can test different data hand-over scenarios.

#### <span id="page-25-1"></span>**Automatic Registration**

More details can be found in the OpenID Connect protocol document [\(https://openid.net/](https://openid.net/specs/openid-connect-registration-1_0.html) [specs/openid-connect-registration-1\\_0.html\)](https://openid.net/specs/openid-connect-registration-1_0.html). All the necessary settings should be done by the used library. Registration created this way will expire after 24 hours but it can be renewed (see *[Registration Change](#page-28-1)* (page 25)).

An example of registering a client using the library:

```
from oic.oic.consumer import Consumer
client = Consumer(SessionDB(URL), OIC_CONFIG, client_config=OIC_CLIENT_CONFIG)
client.redirect_uris = URL + client.consumer_config['authz_page']
provider_info = client.provider_config(ISSUER)
client.register(provider_info["registration_endpoint"], response_types='code', client_
˓→name=MY_CLIENT_NAME)
```
An example of a registration query:

```
POST /oidc/registration HTTP/1.1
Content-Type: application/json
Accept: application/json
Host: mojeid.cz
{
"application_type": "web",
"redirect_uris":
     ["https://client.example.org/callback",
     "https://client.example.org/callback2"],
"client_name": "My Example",
"logo_uri": "https://client.example.org/logo.png",
"token_endpoint_auth_method": "client_secret_post"
}
```
An example of the server's response to a registration query:

```
HTTP/1.1 201 Created
Content-Type: application/json
Cache-Control: no-store
Pragma: no-cache
\mathbf{f}"client_id": "s6BhdRkqt3",
"client_secret": "ZJYCqe3GGRvdrudKyZS0XhGv_Z45DuKhCUk0gBR1vZk",
"client secret expires at": 1577858400,
 "registration_access_token": "MY.SECRET.REGISTRATION.ACCESS.TOKEN",
 "registration_client_uri": "https://mojeid.cz/oidc/registration?client_id=s6BhdRkqt3
\hookrightarrow",
"token_endpoint_auth_method": "client_secret_post",
 "application type": "web",
 "redirect_uris":
     ["https://client.example.org/callback",
      "https://client.example.org/callback2"],
 "client_name": "My Example",
 "logo_uri": "https://client.example.org/logo.png"
}
```
#### **Note:**

**Registration can be processed and Client ID and Client Secret can be retrieved also without the library;** you only need to send a POST query via curl.

Example:

```
curl --data '{"redirect_uris": "https://navratova-adresa.cz",
 "client_name": "Název služby"}' https://mojeid.cz/oidc/registration/
```
Registration also allows to associate metadata with client registration (see [Client Metadata in](https://openid.net/specs/openid-connect-registration-1_0.html#ClientMetadata) [specification](https://openid.net/specs/openid-connect-registration-1_0.html#ClientMetadata)<sup>[13](#page-27-0)</sup>), so the provider can define for example: service name and icon, specifically the attributes client\_name, logo\_uri, or client\_uri.

#### **Information about Registration**

A part of the mojeID server's response to a completed registration is a URL where it is possible to get current information about registration (configuration endpoint registration client uri), and an access code (registration\_access\_token). When sending a GET query to this URL, it is necessary to authenticate using an access code. It needs to be included in the header of the Authorization HTTP request.

The server's response has the same format as the response to registration and contains current information about your client on our server.

<span id="page-27-0"></span><sup>13</sup> https://openid.net/specs/openid-connect-registration-1\_0.html#ClientMetadata

#### <span id="page-28-1"></span>**Registration Change**

You can edit certain information about the registered client using the abovementioned configuration endpoint. Configuration has to be done using a POST query with registration\_access\_token added into the Authorization header. The request format is the same as with the one for registration and its processing on server is also the same, with the following exceptions:

- It is not possible to change the registered redirect\_uri and client\_id.
- The client secret value is ignored. In case the item is included in the request, a new client\_secret is generated. It is sent in the response to the configuration query.

An example of a configuration query that will ensure generation of a new client secret and a change of logo\_uri and policy\_uri.

```
POST /oidc/registration?client_id=MYCLIENTID HTTP/1.1
Accept: application/json
Host: mojeid.cz
Authorization: Bearer MY.SECRET.REGISTRATION.ACCESS.TOKEN
{
"client_secret": null,
"logo_uri": "https://client.example.org/another-logo.png",
 "policy_uri": "https://client.example.org/policy-page"
}
```
The server's response to the configuration query is the same as the response to the registration query and contains current information about your client on our server.

### <span id="page-28-0"></span>**5.1.4 Requesting Login via mojeID**

The process of identity authentication starts by the user submitting a login request via mojeID at your website. To ensure maximal user friendliness, you can just use a login button (see the following pictures). The username is entered later at the mojeID server.

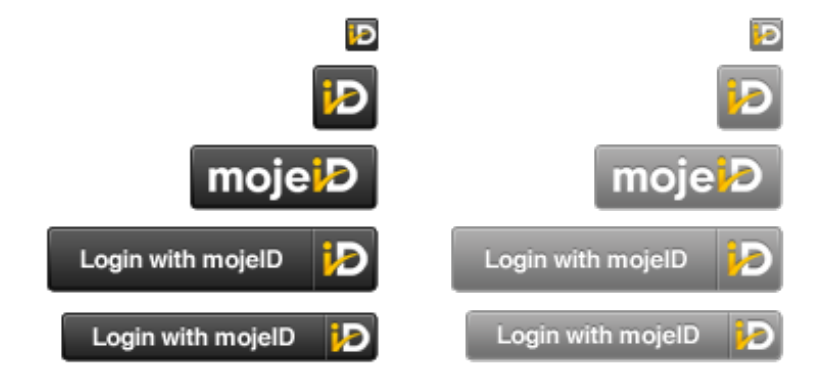

Fig. 1: *Examples of buttons for login via mojeID*

Logging in to mojeID using a button is the only recommended and correct method.

#### <span id="page-29-0"></span>**5.1.5 Initiation**

To be able to send an identity authentication request, your library needs to know either the user's identifier, or the OCP endpoint.

Your application will use the identifier and endpoint to send a WebFinger query to retreive details about the OpenID Connect provider. The response to this query includes (among other things):

- **Autorization Endpoint** this is always https://mojeid.cz/oidc/authorization/ and this address is used for identity authentication requests.
- **Token Endpoint** this is always https://mojeid.cz/oidc/token/ and this address is used for token requests.
- **UserInfo Endpoint** this is always https://mojeid.cz/oidc/userinfo/ and this address is used for user data requests.

An example of query for a specific user:

```
GET /oidc/.well-known/webfinger?resource=acct%3Ajoe%40mojeid.cz&rel=http%3A%2F
˓→%2Fopenid.net%2Fspecs%2Fconnect%2F1.0%2Fissuer HTTP/1.1
Host: mojeid.cz
```
An example of the server's response:

```
HTTP/1.1 200 OK
Content-Type: application/jrd+json
{
"subject": "acct:joe@mojeid.cz",
"links": [
    {"rel": "http://openid.net/specs/connect/1.0/issuer",
    "href": "https://mojeid.cz/oidc/"}
]
}
```
#### <span id="page-29-1"></span>**5.1.6 Requesting Identity Authentication**

Once you know the OCP endpoint, your application sends an identity authentication request using the user's browser redirection. The request includes special parameters for its realization. Correct use of these parameters is done by the OpenID Connect library used for implementation.

Identity authentication request usually includes the following parameters:

- **Return address (URL) of the application** The address to which the user returns after logging in from the OpenID Connect provider's website and where the outcome of the login is processed.
- **Required groups of data from mojeID** An identity authentication request has to contain at least *openid* as a required group of data.
- **Required data from mojeID** An identity authentication request can also include a list of individual data from the mojeID identity which your application requires and which are handed over to your application with the user's consent after a successful login. For each piece of data, its identifier needs to be presented. The data and its identifiers are listed in *[Appendix 1 – List of Data to be Handed Over \(OpenID Connect\)](#page-61-0)* (page 58). This list has a

JSON format specified in the [OpenID Connect documentation](https://openid.net/specs/openid-connect-core-1_0.html#ClaimsParameter)<sup>[14](#page-30-0)</sup>. Any item can be marked as required using an expression "essential": true.

Examples of items that can be included in the identity authentication request are listed in the following table:

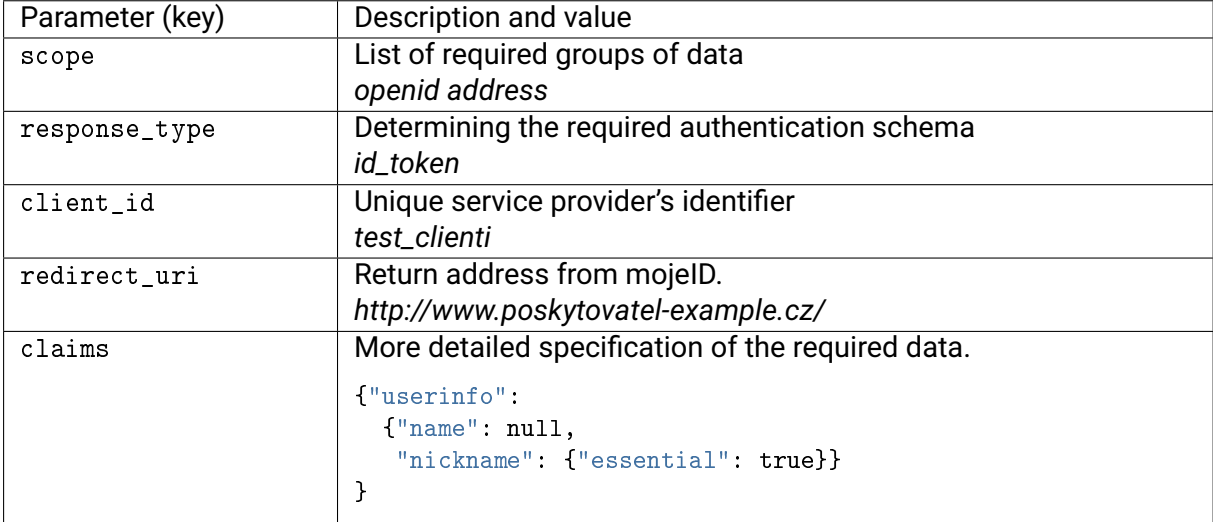

#### Example of an authentication request:

```
sid, location = client.begin(path=URL, scope=SCOPE)
HttpResponseRedirect(location)
```
#### Example of an authentication request query:

Listing 1: Example of requesting data via "scope" (group of data)

```
GET /oidc/authorization/?response_type=code&scope=openid%20profile%20email&client_
→id=s6BhdRkqt3&state=af0ifjsldkj&redirect_uri=https%3A%2F%2Fclient.example.org%2Fcb<sub>u</sub>
\rightarrowHTTP/1.1
Host: mojeid.cz
```
Listing 2: Example of requesting data via "claims" (individual data)

```
GET /oidc/authorization/?state=950ba54cb302a7c6a814f22a4e5c5445&redirect_uri=https%3A
˓→%2F%2Fmojeid.cz%3A8000%2Fconsumer%2Foic%2Ffinish%2F&response_type=code&client_
˓→id=8ol68PATaSpA&scope=openid&claims=%7B%22userinfo%22%3A+%7B%22name%22%3A+null%2C+
˓→%22nickname%22%3A+%7B%22essential%22%3A+true%7D%7D%7D&ui_locales=off HTTP/1.1
Host: mojeid.cz
```
The response from the server comes only after the authetication is performed. Example of the response can be found in the *[Response to Authentication](#page-31-1)* (page 28) section.

<span id="page-30-0"></span><sup>14</sup> https://openid.net/specs/openid-connect-core-1\_0.html#ClaimsParameter

#### <span id="page-31-0"></span>**5.1.7 Performing Authentication**

When a user comes to the mojeID server with a identity verification request, they see a login page where the login takes place.

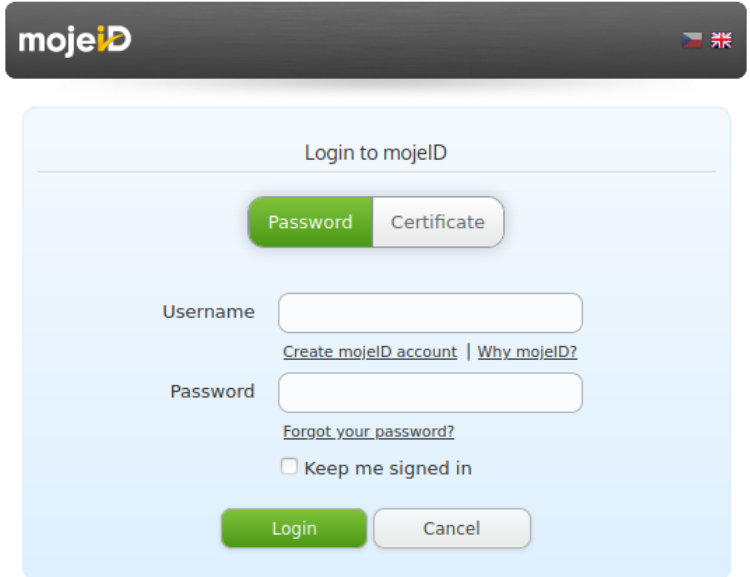

Fig. 2: *mojeID login page*

This authentication is performed by the mojeID servers. Within this authentication, we will try to perform as many tasks specified by the parameters in the identity authentication request as possible. The whole process takes place exclusively within the mojeID systems and requires no activity from your side.

#### <span id="page-31-1"></span>**5.1.8 Response to Authentication**

When a user completes the authentication process, you will receive a response with its result from the mojeID servers. The structure and contents of this response differs based on the selected communication schema (see *[Communication via OpenID Connect](#page-11-1)* (page 8)).

In case of communication via the *[Implicit schema](#page-11-2)* (page 9), the response includes the user's identifier and ID Token which can contain data about the user.

In case of communication via *[Access code](#page-12-0)* (page 10) or *[Hybrid schema](#page-13-0)* (page 11), the response contains an access code that needs to be used in the next step of the authentication process.

An example of processing the response:

 $aresp, _{\_}, _{\_}$  = client.parse\_authz(request.GET.urlencode())

An example of the server's response:

```
HTTP/1.1 302 Found
Location: https://client.example.org/cb?code=SplxlOBeZQQYbYS6WxSbIA&state=af0ifjsldkj
```
#### <span id="page-32-0"></span>**5.1.9 Requesting Token**

If you received an access code in the previous step of authentication, you have to replace it with a valid token at the Token Endpoint.

In case of communication via the *[Hybrid schema](#page-13-0)* (page 11), the response includes an access token and ID Token which can contain data about the user. In this case, the authentication and data transfer process is complete.

In case of communication via an *[Access code](#page-12-0)* (page 10), the response again includes a token and ID Token, but it does not contain any data about the user. You have to request them in the next step.

An example of communication:

```
POST /oidc/token/ HTTP/1.1
Host: mojeid.cz
Content-Type: application/x-www-form-urlencoded
Authorization: Basic czZCaGRSa3F0MzpnWDFmQmF0M2JW
grant_type=authorization_code&code=SplxlOBeZQQYbYS6WxSbIA&redirect_uri=https%3A%2F
˓→%2Fclient.example.org%2Fcb
```

```
HTTP/1.1 200 OK
Content-Type: application/json
Cache-Control: no-store
Pragma: no-cache
{
 "access_token": "SlAV32hkKG",
"token_type": "Bearer",
"refresh_token": "8xLOxBtZp8",
 "expires_in": 3600,
 "id token": "eyJhbGciOiJSUzI1NiIsImtpZCI6IjFlOWdkazcifQ.ewogImlzc
              yI6ICJodHRwOi8vc2VydmVyLmV4YW1wbGUuY29tIiwKICJzdWIiOiAiMjQ4Mjg5
              NzYxMDAxIiwKICJhdWQiOiAiczZCaGRSa3F0MyIsCiAibm9uY2UiOiAibi0wUzZ
              fV3pBMk1qIiwKICJleHAiOiAxMzExMjgxOTcwLAogImlhdCI6IDEzMTEyODA5Nz
              AKfQ.ggW8hZ1EuVLuxNuuIJKX_V8a_OMXzR0EHR9R6jgdqrOOF4daGU96Sr_P6q
              Jp6IcmD3HP99Obi1PRs-cwh3LO-p146waJ8IhehcwL7F09JdijmBqkvPeB2T9CJ
              NqeGpe-gccMg4vfKjkM8FcGvnzZUN4_KSP0aAp1tOJ1zZwgjxqGByKHiOtX7Tpd
              QyHE5lcMiKPXfEIQILVq0pc_E2DzL7emopWoaoZTF_m0_N0YzFC6g6EJbOEoRoS
              K5hoDalrcvRYLSrQAZZKflyuVCyixEoV9GfNQC3_osjzw2PAithfubEEBLuVVk4
              XUVrWOLrLl0nx7RkKU8NXNHq-rvKMzqg"
}
```
#### <span id="page-33-0"></span>**5.1.10 Requesting Data**

In this step you will use the token received in the previous authentication step to get the user's data. The data needs to be retrieved from the UserInfo Endpoint.

The UserInfo Endpoint always returns an attribute sub (*subject*), in the response which uniquely identifies the user and should be used to validate the response using an *ID Token*.

The user's data should be processed only in case the response is found valid.

An example of requesting data:

```
state = aresp.to_dict()['state']
resp = client.complete(state)
uinfo = client.get_user_info(state)
```
An example of communication with server:

```
GET /oidc/userinfo/ HTTP/1.1
Host: mojeid.cz
Authorization: Bearer SlAV32hkKG
```

```
HTTP/1.1 200 OK
Content-Type: application/json
{
"sub": "248289761001",
 "name": "Jane Doe",
 "given_name": "Jane",
 "family_name": "Doe",
 "preferred_username": "j.doe",
 "email": "janedoe@example.com"
}
```
#### <span id="page-34-0"></span>**5.1.11 mojeID LITE Library**

Javascript library **mojeID LITE** (or also mojeID Connect) allows to load data from a mojeID identity to a website on the client's side using the OpenID Connect protocol.

This feature can be used, for example, to simply prefill a web form with data of a user with an active mojeID account.

To enable this feature in your web form, you have to perform at least the following steps:

1. *Insert a link to the library.*

If you want to decrease your dependency on an external website, you can upload this library to your own website. The library can be downloaded [here](https://www.mojeid.cz/public/media/1542958574/150/)<sup>[15](#page-34-1)</sup>. The library depends on a cryptographic library [jsrsasign](https://kjur.github.io/jsrsasign/)<sup>[16](#page-34-2)</sup> which is available (in its newest version) on our webiste, so you do not have to insert it directly. The code of the script to insert the library has to be inside <HEAD>.

An example of inserting the library:

```
<script type="text/javascript"
  src="https://www.mojeid.cz/public/media/1542958574/150/"
  data-jsrsasign="https://www.mojeid.cz/public/media/1542956522/149/">
</script>
```
2. *Call a function for creating a MojeidConnect object.*

This object represents communication with mojeID server. When calling the creating function, you can *[set certain parameters](#page-35-0)* (page 32), that will affect the data transfer process. The code of the script to call the function has to be inside <HEAD>.

An example of creating the object:

```
<script type="text/javascript"> (function() {
  mojeid = createMojeidConnect( {
     clientName: "Sample form",
     claims: ['phone_number', 'family_name', 'given_name', 'nickname',
         'email', 'address', 'birthdate', 'gender', 'website', 'profile']
  } );
})();</script>
```
3. *Attach calling of requestAuthentication() method to the button that activates the prefilling of the form.*

This method initiates the authentication process and filling the form with the values of the confirmed data.

An example of a code for the button:

```
<button onclick="mojeid.requestAuthentication()">
Prefill using mojeID
</button>
```
<span id="page-34-1"></span><sup>15</sup> https://www.mojeid.cz/public/media/1542958574/150/

<span id="page-34-2"></span><sup>16</sup> https://kjur.github.io/jsrsasign/

#### <span id="page-35-0"></span>**createMojeidConnect(options) function parameters**

When calling this function, you can set certain parameters (in dictionary structure) that will affect communication with the mojeID server:

clientID

It is possible that the service is already registered in the mojeID server. If yes, this service has a clientID assigned and you can provide it in the parameter. If the clientID parameter is not defined, registration is completed dynamically according to the [OpenID Connect specifications](https://openid.net/specs/openid-connect-registration-1_0.html)<sup>[17](#page-35-1)</sup> using the address from the regEndpoint parameter.

#### clientName

In case of dynamic registration, it is possible to define the name of the service that is shown to the user upon data transfer approval. If the name is not defined, the service's URL is used.

#### scope

Required transferred data in form of a group of data. The value is a sublist ['openid', 'profile', 'email', 'phone', 'address'], while 'openid' is required. If it is not defined, the value is ['openid'].

#### claims

Required transferred data in form of individual attributes. The value is a list of attributes. A full list of possible attributes is available in the value of claims\_supported from [server's configuration file](https://mojeid.cz/oidc/.well-known/openid-configuration/)<sup>[18](#page-35-2)</sup>. An example of a list: ['phone\_number', 'family\_name', 'given\_name', 'nickname', 'email', 'address', 'birthdate', 'gender', 'website', 'profile']

#### attrDict

The library assumes the form items have the same id as the name of the attribute from the claims list. If that is not the case, it is possible to define a map list for the form item id and for the attribute name in this parameter.

#### formCallback

If the map dictionary from attrDict is not sufficient, you can define a name of your own JS function that will take care of filling the form.

#### display

The value is either popup or redirect based on whether the login should be done in a new window or in the existing one. The default value is popup.

#### regEndpoint

Registration endpoint's URL according to the [OpenID Connect protocol](https://openid.net/specs/openid-connect-registration-1_0.html) [specification](https://openid.net/specs/openid-connect-registration-1_0.html)<sup>[19](#page-35-3)</sup>. The default value is  $h$ ttps://mojeid.cz/oidc/registration/.

#### authEndpoint

<span id="page-35-1"></span><sup>17</sup> https://openid.net/specs/openid-connect-registration-1\_0.html

<span id="page-35-2"></span><sup>18</sup> https://mojeid.cz/oidc/.well-known/openid-configuration/

<span id="page-35-3"></span><sup>19</sup> https://openid.net/specs/openid-connect-registration-1\_0.html
Authentication endpoint's URL according to the [OpenID Connect protocol](https://openid.net/specs/openid-connect-registration-1_0.html) [specification](https://openid.net/specs/openid-connect-registration-1_0.html)<sup>[20](#page-36-0)</sup>. The default value is https://mojeid.cz/oidc/authorization/.

#### **Sample form**

For easier understanding, you can have a look at and try a [full form sample](https://www.mojeid.cz/public/media/1542960671/153/)<sup>[21](#page-36-1)</sup>.

## **5.2 Implementation via OpenID 2.0**

This section will introduce you to the technical aspects of the implementation of mojeID via the OpenID protocol to web applications.

We recommend to study this text in order to properly understand the principles and processes of mojeID/OpenID. Most of the things described here can be solved by *[available libraries](#page-36-2)* (page 33) for the implementation of OpenID that we recommend to use.

The official specification of the OpenID protocol can be found at [https://openid.net/developers/](https://openid.net/developers/specs) [specs.](https://openid.net/developers/specs)

The list of data that can be transferred by the protocol (including their identifiers) can be found in the *[Appendix 2 – List of Data to be Handed Over \(OpenID 2.0\)](#page-65-0)* (page 62).

Examples and solutions of error messages can be found in the *[Appendix 6 – Examples and](#page-80-0) [Solution of Error Messages](#page-80-0)* (page 77).

### <span id="page-36-2"></span>**5.2.1 Overview of Libraries and Modules**

The official OpenID Foundation website offers a list of OpenID 2.0 protocol implementations in several programming languages (see [Libraries for Obsolete Specifications](https://openid.net/developers/libraries/obsolete/)<sup>[22](#page-36-3)</sup>).

We offer examples of implementation for PHP [\(ZIP, 140 kB](https://www.mojeid.cz/public/media/1542891506/143/)<sup>[23](#page-36-4)</sup>) and Java [\(ZIP, 3,5 MB](https://www.mojeid.cz/public/media/1542891505/141/)<sup>[24](#page-36-5)</sup>).

**Note:** The examples of implementation cannot be simply installed and run. They will not work with your system as they are. They are meant to serve as an example for creating your own implementation.

Then, for a few most popular open-source platforms, there are modules that we have created to make implementation to these systems easier:

- Drupal (ZIP, 153  $kB^{25}$  $kB^{25}$  $kB^{25}$ )
- Joomla! (ZIP, 170  $kB^{26}$  $kB^{26}$  $kB^{26}$ )
- PrestaShop (ZIP, 1,3  $MB^{27}$  $MB^{27}$  $MB^{27}$ )
- Moodle (ZIP, 184  $kB^{28}$  $kB^{28}$  $kB^{28}$ )

<span id="page-36-0"></span><sup>20</sup> https://openid.net/specs/openid-connect-registration-1\_0.html

<span id="page-36-1"></span> $^{21}$  https://www.mojeid.cz/public/media/1542960671/153/

<span id="page-36-3"></span><sup>22</sup> https://openid.net/developers/libraries/obsolete/

<span id="page-36-4"></span> $^{23}$  https://www.mojeid.cz/public/media/1542891506/143/

<span id="page-36-5"></span><sup>24</sup> https://www.mojeid.cz/public/media/1542891505/141/

<span id="page-36-6"></span><sup>25</sup> https://www.mojeid.cz/public/media/1536662546/102/

<span id="page-36-7"></span><sup>26</sup> https://www.mojeid.cz/public/media/1536662546/100/

<span id="page-36-8"></span><sup>27</sup> https://www.mojeid.cz/public/media/1536662546/103/

<span id="page-36-9"></span><sup>28</sup> https://www.mojeid.cz/public/media/1536662546/99/

• Magento (ZIP, 639  $kB^{29}$  $kB^{29}$  $kB^{29}$ )

We also have a few more in our archives (WordPress, VirtueMart, phpBB, Opencart, osCommerce, Redmine, Zencart) and we are happy to provide them if you ask our support team [\(techsupport@mojeid.cz\)](mailto:techsupport@mojeid.cz).

**Caution:** We inform you that you can use modules only at your own risk and the CZ.NIC Association is not subject to any liability for any damage.

<span id="page-37-0"></span><sup>29</sup> https://www.mojeid.cz/public/media/1536662546/104/

## **5.2.2 Establishing Association**

The messages you receive indirectly via the user's browser from the OpenID provider are digitally signed. For each such message, the signatures must be verified and it must be confirmed that it really comes from the OpenID provider. Therefore it is possible to choose from two different possibilities – the so-called stateful and stateless communication between your application and the OpenID provider.

In **stateless** communication, you have to verify the message by establishing a communication with the OpenID provider with a request for verification of the given message. That is more performance and time consuming.

**Stateful** communication begins with establishing a shared secret before the start of the process of the user login, e.g. identity authentication – the so-called establishing association This shared secret is valid for the maximal period of 14 days and after it expires, the association must be established again. Both sides (the OpenID provider and your application) can also declare this shared secret invalid at any time during its period of validity. In such case, it is good to establish the association again, so that the stateless communication needs not to be used.

**Tip:** The OpenID libraries that can be used to implement mojeID can use both options. In common situations, we recommend using the stateful communication as much as possible. In some cases, it is necessary to use the stateless communication too, e.g. if the shared secret expired or if one side invalidated it, it is necessary to verify messages by stateless communication, until a new association is established.

## **5.2.3 Requesting Login via mojeID**

The process of identity authentication starts by the user requesting to log in via mojeID at your website.

To ensure maximal user friendliness it is implemented using a login button. The username and password is entered later on the mojeID server.

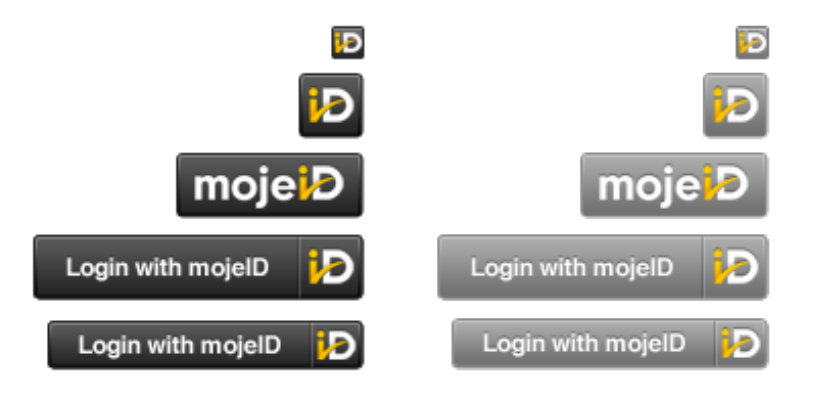

Fig. 3: *Examples of buttons for login via mojeID*

Logging in to mojeID using a button is the only recommended and correct method. The buttons can be downloaded at <https://www.mojeid.cz/en/provider/getting-started/#download>

## **5.2.4 Initiation**

To be able to send an identity authentication request, you have to state either the user's identifier, or the OCP endpoint for most libraries. If you do not know the user's identifier (e.g. in case of user's login), state the OP endpoint instead.

If you know the user's identifier (e.g. repeated authentication of the user), you can use it to get metadata about the user's identity and about the OpenID provider including the OP endpoint. A HTTP request is sent to the user's identifier and the following can be found in the body of the message received this way:

- **User's claimed identifier** The final URL from which the page's body with metadata returned.
- **User's internal identifier** It differs from the identity name by the fact that it is an identifier in form of  $https://mojeid.com/id/unique string, where the$ unique\_string is the user's unique identification in the mojeID system, e.g. https://mojeid.cz/id/JeDineCny/. This internal identity must then be checked in the next phases of the login process, because it is an identity recognized by the OpenID provider (see *[Response Processing](#page-46-0)* (page 43)).
- **OP endpoint** this is always https://mojeid.cz/endpoint/ and this address is used for identity authentication requests.

## **5.2.5 Requesting Identity Authentication**

Once you know the OP endpoint, or also the claimed identifier and internal identifier, your application sends an identity authentication request using the user's browser redirection. The request includes special parameters for its realization. These parameters are listed in the message's body using their identifiers. Design of this identity authentication request are again directly carried out by OpenID libraries you will use for the implementation.

Identity authentication request usually includes the following parameters:

- **Return address of the service provider's application** The address to which the user returns after logging in from the OpenID provider's website and where the outcome of the login is processed in your application.
- **Service provider's URL realm** (hereinafter as *realm*) defines the part of a URL region for which the identity authentication request is valid. The service provider's return address must lie in this URL region. The *[XRDS document](#page-42-0)* (page 40) or an information about this position must be available at this address.
- **Choice of the required login method** the choice is done by placing the identifier of the given login method into the identity authentication request. The mojeID service does not only supports the common login by password, but also login by a digital certificate or a one-time password (OTP).
	- **– Login using certificate** can be requested via PAPE extension using the following identifier:

http://schemas.openid.net/pape/policies/2007/06/phishing-resistant

When logging in using a certificate, the following messages are displayed: *"Poskytovatel služby požaduje přihlášení certifikátem." "The service provider wants you to login with your certificate."*

**– Login using one-time password or the MojeID Authenticator application** can be requested using the following identifier:

http://schemas.openid.net/pape/policies/2007/06/multi-factor

When logging in using a one-time password, the following messages are displayed:

*"Poskytovatel služby požaduje přihlášení jednorázovým heslem nebo MojeID Autentikátorem."*

*"The service provider wants you to login with one time password or MojeID Autentikátor."*

**– Login using a security key** can be requested using an identifier: http://schemas.openid.net/pape/policies/2007/06/multi-factor-physical

When logging in using a security key, the following messages are displayed:

*"Poskytovatel služby požaduje přihlášení druhým faktorem." "The service provider wants you to login with two-factor authentication."*

- **Limiting the user's login period** if the user logs in successfully, the mojeID system keeps this user "logged in". If the user logs in to another service provider during this period, they do not have to authenticate on the mojeID login page. However, you can limit your identity authentication request for any period since the last authentication if you consider it necessary, e.g. because of security. This choice can be requested using the max\_auth\_age field of the PAPE extension. If the user has not logged in to mojeID in the last max\_auth\_age seconds, he needs to log in again.
- **User's claimed identifier to be verified** The identity name corresponding to this claimed identifier will be displayed to the user on the mojeID login page. If the user chooses the identifier from OP, it contains a special value.

• **Required data from mojeID identity** – identity authentication request can also include a list of individual data from mojeID identity which your application requires and which are handed over to your application with the user's consent after a successful login. For each piece of data, its identifier needs to be presented. MojeID supports requesting the following data (details and formats of the individual items can be found at the address of the identifier of the piece of data, some of them – name, nickname, e-mail. date of birth, postal code, and country – can be retrieved using a simpler identifier of the SReg extension). The list of possible data can be found in the *[Appendix 2 – List of Data to be](#page-65-0) [Handed Over \(OpenID 2.0\)](#page-65-0)* (page 62).

Examples of items that can be included in the identity authentication request are listed in the following table:

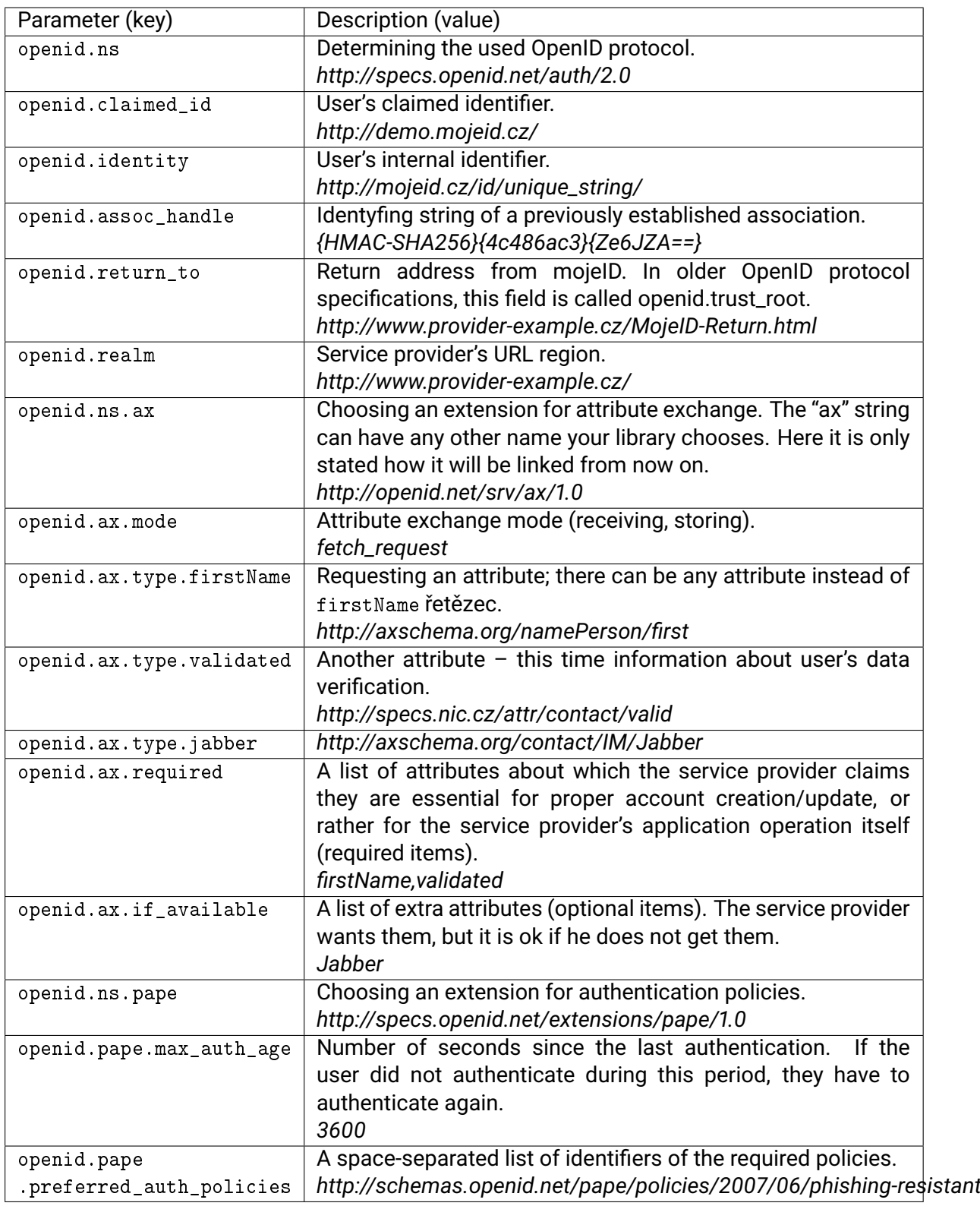

## **5.2.6 Performing Authentication (XRDS and** *realm***)**

<span id="page-42-0"></span>When a user comes to the mojeID endpoint with an identity authentication request from your application, they see a login page where the login takes place.

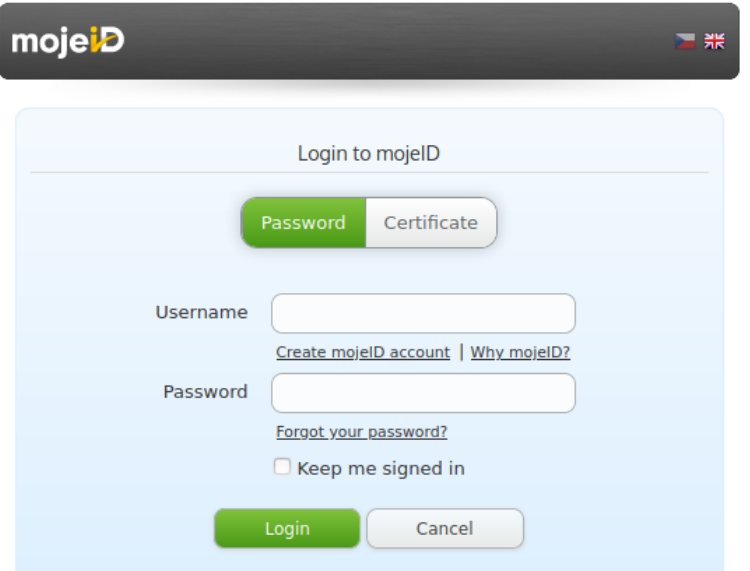

#### Fig. 4: *A dialog for inputting mojeID identifier on mojeID website.*

This authentication is performed by the mojeID servers. Within this authentication, we will try to perform as many tasks specified by the parameters in the identity authentication request as possible. The whole process takes place within the mojeID systems and requires no activity from your side. A part of this process is verification of your return address; the user is informed of its outcome. Another part of this auhentication is the YADIS protocol getting more data about you and verifying them against your data in the message. The correct response to a query from the YADIS protocol returns either an XRDS, or an HTML document in which the XRDS document's position is disclosed.

#### **XRDS Document and its Format**

The XRDS document's position is disclosed by the following META tag in site's header that you place at the address of your *realm*at OpenID:

```
<meta http-equiv="x-xrds-location" content="http://www.example.com/xrds.xml"/>
```
An example of a custom XRDS document for login into mojeID:

```
<?xml version="1.0" encoding="UTF-8"?>
<xrds:XRDS xmlns:xrds="xri://$xrds" xmlns="xri://$xrd*($v*2.0)">
  <XRD>
    <Service>
      <Type>http://specs.openid.net/auth/2.0/return_to</Type>
      <URI>http://www.provider-example.com/MojeID-Return.html</URI>
    </Service>
  \langle/XRD\rangle</xrds:XRDS>
```
An example of an XRDS document for registration into mojeID:

```
<?xml version="1.0" encoding="UTF-8"?>
<xrds:XRDS xmlns:xrds="xri://$xrds" xmlns="xri://$xrd*($v*2.0)">
  <XRD>
    <Service>
      <Type>http://specs.openid.net/auth/2.0/assert_url</Type>
      <URI>URL rozhraní</URI>
```
(continues on next page)

(continued from previous page)

```
</Service>
  \langle/XRD\rangle</xrds:XRDS>
```
where the URI tag must include your application's return address from the identity authentication request. During the whole process of getting the document, your server must not return any redirection (HTTP code 3xx), otherwise the document is considered invalid/forged.

### <span id="page-44-0"></span>**Choosing a Suitable** *Realm*

*Realm* is a unique identifier of the service you provide within the mojeID system, so its correct selection makes orientation for users easier. According to the OpenID specification, the *realm* should correspond to the part of the URL-space for which the request is valid. In case of login, the *realm* should not be smaller than the part of URL-space covered by consequently created session.

We therefore recommend to use exactly one realm for one second level-domain. Because two URLs that differ even only by schema are different according to specifications, we strongly recommend using exclusively an HTTPS schema if it is available. This also prevents users' data interception as they are sent to your application.

If you use only one second-level domain, we recommend choosing a *realm* in form of https://example.com/ or https://www.example.com/.

**Important:** The return address must have the same domain as the *realm*, otherwise the OpenID query is invalid.

If you use third or lower level subdomains, we recommend using substitute symbol \* and choose the *realm* in form of https://\*.example.com/. Such *realm* allows using return addresses with any subdomain, e.g.: https://www.example.com/, https://sub.example.com/return/address/, https://sub.do.main.example.com/, but not with the domain itself (in this case https://example.com/).

The XRDS document will be searched for at the URL where the \* symbol is replaced by "www", i.e. at https://www.example.cz/. All the used forms must be in HTTPS protocol.

**Important:** The *realm* must not include an IP address, always use a domain name.

## **5.2.7 Response with the Identity Authentication Outcome**

In case your application requested it, it is indirectly (via redirection of user's browser) sent back a message with the response, or more precisely the outcome of the identity authentication and other data it requested. This response is again in form of an HTTP message, while the body of this message includes the individual data representing the individual pieces of information of the identity authentication process outcome.

These are examples of the items comprising the response to the identity authentication request:

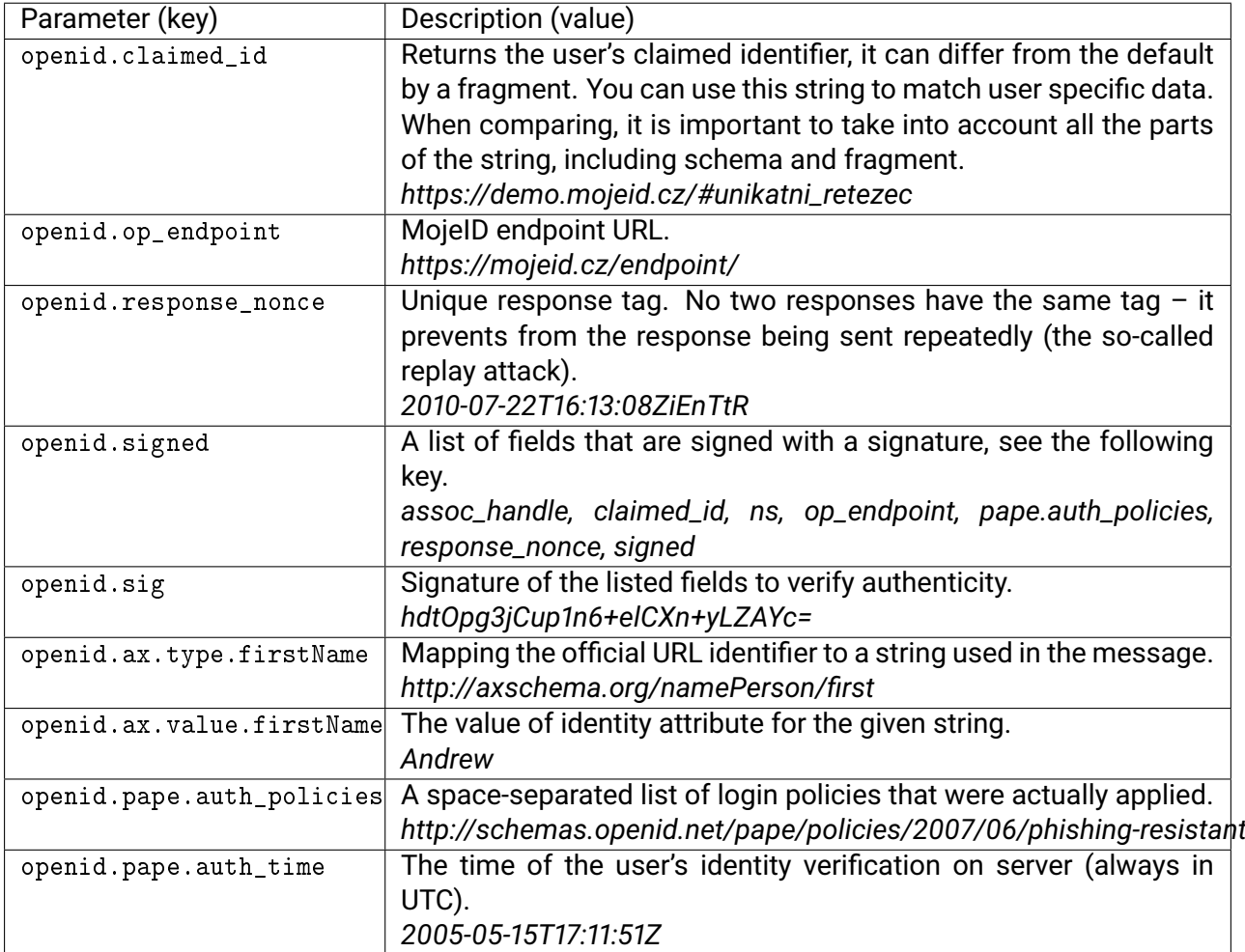

### **5.2.8 Response Verification**

Each message with a response is digitally signed and must be verified. The following parts of the message are verified:

- **return URL** The value openid.return to must correspond with the URL to which the query was delivered. All the parameters of this URL must be included in the HTTP message your application received.
- **claimed identifier** Metadata associated with the claimed identifier obtained during the initiation or by repeating a part of this process must match the data included in this message – claimed identifier, internal identifier, OP endpoint and protocol version.
- **response nonce** A message with the same nonce from this OpenID provider was not yet received.
- **signature** All the fields that must be signed are signed and the signature is valid. The signature can be either verified by the application itself within the status communication, or the OpenID provider requests the verification of the signature.

If all these conditions are fulfilled, then the message is **valid** and it was verified that the claimed identifier belongs to the user. However, all the parts should be processed by the library that implements the protocol.

## <span id="page-46-0"></span>**5.2.9 Response Processing**

If the message with the response to the identity authentication request is successfully verified, your application can process the data included in the response and finish the process of login via mojeID. The web application must perform this processing at the return address included in the identity authentication request.

## **Login Outcome**

When processing the login outcome, it is necessary to take care of the following special situations regarding a successfull login:

- **The user's first login** if the user who has successfully logged in visits your application for the first time, it is usually necessary that you create an account for them where the data retrieved from the mojeID identity will be stored, plus, of course, also all the other application-specific data. When creating such account, it is recommended to:
	- **–** use the data retrieved from the mojeID identity instead of filling in the registration form, or show the user only such fields that could not be filled with the data retrieved from mojeID
	- **–** and inform the user of the data from mojeID identity that the given application needs and recommend them to allow its transfer upon each login.
- **Repeated login vs. new user login** each time the response is processed the claimed identity of the user must be checked, because two different users might have the same identity name in case one person cancels their mojeID identity (and thus releases their identity name) and another person creates an identity with the same identity name. Such users are then distinguished using a unique string at the end of the claimed identity's URL.
- **Login of a user who did not requested it directly** your application might receive a response with a successful login even if the user did not request the login directly in your application. It is a situation that should not be considered an error  $-$  the login request came from a different website than the one to which the data returns (the protocol does not stores the information about the application that generated the message; if you require such information, you have to add it yourself). However, thanks to the information presented at the mojeID login, the users are always aware to which service they are logging in and to whom they are providing their data.

When processing the login outcome, it is necessary to take care of the following situations regarding an unsuccessfull login:

- **Login request denial** After the user comes to the login page, they can deny the login request, for example because they did not initiated it themselves. Your application then has to take care of this state.
- **Impossibility of immediate authentication** Your application can force identity authentication without a contact with the user. If the OpenID provider is not able to provide such authentication, this type of response is returned which means the classic authentication needs to be performed. Some libraries do not distinguish this state from the previous state.
- **Protocol error** The OpenID provider returns this type of message if it is able to determine your application's return address but it is not able to distinguish another field of the message because it contains data that contradict the protocol. The OpenID provider returns this type of messages, for example, if he receives a message with an internal identifier he is not able to verify.

## **MojeID Identity Data**

If you enquire about the mojeID identity data, it is necessary to take care of the following special situations:

- **User's repeated login** upon each repeated login of the user using mojeID, it is necessary to check whether the data stored in your application's internal account match the data retrieved from the user's mojeID identity upon login. In case they differ, the data in the internal account need to be updated with the data from the mojeID identity, as those are probably up to date.
- **Required data not received** the user always has a chance to choose which data will and will not be handed over to your application upon login. Therefore, it is possible that the application requests certain data, yet it does not receive them due to the user's choice. It is recommended to take care of this situation and divide the data requested by the application into required data that are essential for the application to work, and optional data that the application does not need. You can then design the application's operation based on this division.

A special case is the possibility of allowing only the login of fully identified or validated (physically verified) mojeID users. The http://specs.nic.cz/attr/contact/valid and http://specs.nic.cz/attr/contact/status items are handed over every time an application of a provider with **full access** requests them. The data which the user does not allow to be handed over are returned in the body of the message without a value.

## **5.3 Implementation via SAML**

SAML is a protocol that historically precedes the newer OpenID protocols. If your system already supports SAML (for example an installation of Shibboleth system or similar), it is also possible to use this protocol to enable mojeID.

SAML 2.0 implementation is based on specifications available at [https://wiki.oasis-open.org/](https://wiki.oasis-open.org/security/FrontPage) [security/FrontPage](https://wiki.oasis-open.org/security/FrontPage)

To enable mojeID, you need to send the service's metadata to [techsupport@mojeid.cz,](mailto:techsupport@mojeid.cz) and you might also need to register mojeID metadata listed at [https://mojeid.cz/saml/idp.xml.](https://mojeid.cz/saml/idp.xml) The certificate listed in metadata can change, so the metadata need to be updated from time to time. Metadata signature can be verified using the certificate at [https://mojeid.cz/saml/cert.](https://mojeid.cz/saml/cert)

Because SAML messages are *base64-encoded* and *deflated*, you can convert them to a readable XML for the debugging purposes (you can use for example [https://www.samltool.](https://www.samltool.com/decode.php) [com/decode.php\)](https://www.samltool.com/decode.php).

The list of data that can be transferred by the protocol (including their identifiers) is available in the *[Appendix 3 – List of Data to be Handed Over \(SAML\)](#page-71-0)* (page 68) and *[Appendix 4 – List of](#page-73-0) [Data to be Handed Over \(SAML specs.nic.cz\)](#page-73-0)* (page 70).

Examples and solutions of error messages can be found in the *[Appendix 6 – Examples and](#page-80-0) [Solution of Error Messages](#page-80-0)* (page 77).

## **5.4 Problems with Implementation**

This section informs about some possible problems with implementation and offers ways to solve them or avoid them.

## **5.4.1 Differences Between the Protocols**

A major difference between the protocols is that each protocol can hand over only certain data from the mojeID identity and the set of data is different for each protocol.

We work on their unification, but at this moment, **it is not possible** to hand over all the identity data using each supported protocol.

The data that are handed over for each protocol are listed in the following appendices:

- *[Appendix 1 List of Data to be Handed Over \(OpenID Connect\)](#page-61-0)* (page 58),
- *[Appendix 2 List of Data to be Handed Over \(OpenID 2.0\)](#page-65-0)* (page 62),
- *[Appendix 3 List of Data to be Handed Over \(SAML\)](#page-71-0)* (page 68),
- *[Appendix 4 List of Data to be Handed Over \(SAML specs.nic.cz\)](#page-73-0)* (page 70).

## **5.4.2 Transition to a Different Protocol**

In general, the transition to a different protocol is performed by the user logging in to a service using one of the current login methods and then they login again using the new protocol. This way, the service provider can assign the existing user a new protocol identifier.

#### **Transition from OpenID 2.0 protocol to the new OpenId Connect protocol**

If you want to transition from the original OpenID 2.0 protocol to the latest OpenID Connect, send an identity authentication request via the OpenID Connect protocol with the scope parameter extended with an openid2 value, and you will receive an OpenID 2.0 identity together with an OpenID Connect identity.

More details about the migration process can be found in these [specifications](https://openid.net/specs/openid-connect-migration-1_0.html)<sup>[30](#page-49-0)</sup>.

## **5.4.3 Adjusting Communication with mojeID Server**

To debug communication issues, we recommend to use developer tools in the internet browser. They enable checking network activities: queries and responses exchanged between the client (your implementation) and the mojeID server. This can help you detect a possible error in the data that are handed over.

**Note:** For more complicated issues, when you have to contact out technical support, it is useful to attach a recorded communication log to the description of the issue.

In Firefox, you can use built-in tools or extensions (e.g. FireBug):

- 1. The developers tools can be enabled in *Main Menu* → *Web Developer* or by a shortcut Ctrl+Shift+I.
- 2. Then you switch to the *Network* tab (or call this tab directly using the shortcut Ctrl+Shift+Q).

In Chrome, you can use built-in tools:

- 1. The developers tools can be enabled in *Main menu* → *More Tools* → *Developer tools* or by a shortcut Ctrl+Shift+I.
- 2. Then switch to the *Network* tab.

#### **Debugging in a Pop-up Window**

If you implement the user authentication via mojeID using a new pop-up window, you need to do the following to record the communication:

- 1. Let the pop-up window generate for the first time.
- 2. Before sending the request to the mojeID server, right click inside it and open the debug tool by choosing the following item in the menu:
	- Chromium: *Inspect*
	- Firefox: *Inspect Element*
	- FireBug plugin: *Inspect Element in Firebug*
- 3. Call a pop-up window refresh (e.g. F5 or Ctrl+R).
- 4. Continue reporting network communication in the debug tool in a normal way.

<span id="page-49-0"></span><sup>30</sup> https://openid.net/specs/openid-connect-migration-1\_0.html

## **Chapter 6**

# **Interface for Creating mojeID Accounts**

This chapter describes the process of registration mojeID accounts via your application.

## <span id="page-50-0"></span>**6.1 Requesting Creation of a mojeID Account**

The user selects an option of creating a mojeID account within your application. That will generate a HTTPS POST request to a registration server in user's browser at https://mojeid.cz/registration/endpoint/. The parameters of the request contain a username and all the other available data about the user (the list of data for registration include *[Appendix 5 – List of Data for Registration](#page-76-0)* (page 73)), plus:

- **the service provider identifier** (*realm*) a selectable URI with a value based on the type of the communication protocol:
	- **–** in case of OpenID 2.0, it should be the same value as the one used for logging into mojeID,
	- **–** in case of OpenID Connect, it must be the assigned client\_id,
- **unique transaction identifier** (registration\_nonce) used to match the response to this request.

You also have the possibility to offer the user a transfer of an existing account in the central register by choosing the address https://mojeid.cz/transfer/endpoint/. In such case, the data about the user are ignored and the username (= contact identifier) that cannot be changed is used. If the identifier is invalid, it cannot be transferred to mojeID and the user has to contact the current registrator to ask for change.

Then the user is displayed a list of data to be entered into mojeID once the registration is completed. The basic data also shows its value and it can be changed. The user will then consent to the service usage policy within the registration form and it will be verified with CAPTCHA.

## <span id="page-50-1"></span>**6.2 Checking Data Validity**

After a registration form is submitted, the registration server checks data validity and asks the user to correct any errors. In case the data is valid, the process of registration of a new account is initiated. The registration server saves all the necessary data in this account and adds your identification (service provider identifier, realm). Then, the identification of the user starts with sending PIN1 and PIN2.

The next step is informing your application of a successful registration.

In case of communication via OpenID 2.0, the server uses the URI that identifies your realm and tries to find an *[XRDS document](#page-42-0)* (page 40) with at least one <xrd:Service> element containing the following elements:

• <xrd:Type> with a value of http://specs.nic.cz/registration/assert\_url and

• <xrd:URI> with a URL interface where the information about registration is sent.

During this process, there must not be any redirection and the URL interface must be within the service provider's URI (realm) (see [https://openid.net/specs/openid-authentication-2\\_0.html#](https://openid.net/specs/openid-authentication-2_0.html#realms) [realms\)](https://openid.net/specs/openid-authentication-2_0.html#realms).

In case of communication via OpenID Connect, the URL for sending information must be entered during the *[client registration](#page-25-0)* (page 22) process using the assertion\_uris key that contains a list of addresses (encrypted in a JSON) to send the messages to.

Your application directly sends a HTTPS POST message to the interface determined by the URL. The message contains three parameters:

- registration\_nonce a unique transaction identifier for matching with the original request,
- mojeID user's identifier based on the used protocol:
	- **–** claimed\_id in case of the OpenID 2.0 protocol,
	- **–** sub in case of the OpenID Connect protocol,
	- **–** status status with the value REGISTERED.

Your application first has to verify this message:

- it has to check if the message was delivered to one of the addresses listed in the *[Requesting Creation of a mojeID Account](#page-50-0)* (page 47) of a mojeID Account section,
- it has to check if the registration\_nonce transaction was really created,
- it has to check if the client certificate used to create an SSL tunnel is valid and signed by the certificate authority, the CZ.NIC Association. This certificate is available at [https:](https://www.mojeid.cz/en/provider/getting-started/#download) [//www.mojeid.cz/en/provider/getting-started/#download](https://www.mojeid.cz/en/provider/getting-started/#download) for both production and test environment. The certificate is needed for notification in both the production and test environment.

If you do not use HTTPS and you want to try logging in and creating accounts in the test environment, you do not need this certificate.

If you use HTTPS and you are in the test environment, you need this certificate to send notifications from registration. It is not needed for logging in (only general public data is transferred between mojeID and your server, so it is not necessary to check the "identity" of the requester).

The notifications are sent after registration, partial identification (PIN1 and PIN2) and identification (PIN3) to assert\_url listed in the XRDS document in the realm. This works also in the test environment. If you want your application to be able to receive notifications, you need a realm with HTTPS. When the notification is received, it is necessary to response with a  $\text{ 'mode: accept} \n\cdot \text{ string}$ , where the new lines are marked with  $\n\cdot n$ .

**Tip:** The client certificate verification can be done by an HTTP server, e.g. Apache with the SSLVerifyClient configuration option.

If all the requirements are met, your application can match the mojeID identifier with its record of the user during the processing of this message for the purpose of authentication via mojeID. **Note:** If this message cannot be sent securely using HTTPS, the registration continues without sending this message.

## **6.3 Completing Registration**

Your application sends a response to the message from the *[Checking Data Validity](#page-50-1)* (page 47) section in the body of a HTTP response in a form of key-value of the OpenID protocol

- **outcome** (mode) value accept or reject indicating, whether the user's account was successfully paired,
- **reason for denial** (reason) an optional parameter that includes the reason the pairing was not performed.

If a response in the correct format is not received, the message with the result of the registration will be sent to another address from the *[Checking Data Validity](#page-50-1)* (page 47) section, until a response is obtained or until all the addresses are used.

The registration then continues either with a direct request to enter PIN1 and PIN2, and going to the user's profile where they choose a password, or the user is shown an information about the completion of the registration.

If you have activated the *[full access](#page-8-0)*, your application will also receive information about a change of the status of the user's account. These messages are sent in a similar way as described in the *[Checking Data Validity](#page-50-1)* (page 47) section, with two parameters in each message:

- mojeID user's identifier based on the used protocol:
	- **–** claimed\_id in case of OpenID 2.0,
	- **–** sub in case of OpenID Connect,
- status account status, one of the following values:
	- **–** CONDITIONALLY\_IDENTIFIED partially identified (PIN1 and PIN2 entered),
	- **–** IDENTIFIED identified (PIN1, PIN2 and PIN3 entered),
	- **–** VALIDATED validated (PIN1, PIN2, PIN3[31](#page-53-0), and the validation flag entered).

If this message cannot be sent or no response is received, the information of the change of state will be sent repeatedly each five minutes for the period of six hours, until your application accepts or refuses it. On the other hand, the message about the completion of the registration is synchronous – it is sent only once.

<span id="page-53-0"></span><sup>&</sup>lt;sup>31</sup> The PIN3 for validation of the mojeID account is optional. Therefore, there can be a situation when the user has a validated account with only PIN1 and PIN2 entered.

## **Chapter 7**

# **Logging out of mojeID**

It is logical based on the way mojeID works that your service cannot automatically log a user out because it would log them out of other services they are logged into via mojeID too. However, in rare cases, a user might need to be logged out of mojeID too. For example, when they logged in from someone else's device.

Then it is desirable that upon or after logging out of your service, the user is asked if they want to be logged out of mojeID too.

If the user chooses this option, redirect them or provide a link to https://mojeid.cz/logout/ where they can confirm the logout.

We recommend implementing this option if users often access your service from public devices (e.g. in a library or internet café) and if it is not securely solved, e.g. by deleting data after finishing working with the browser.

However, its implementation is not mandatory.

## **Chapter 8**

## **mojeID Test Instance**

It is possible to test your implementation using our mojeID test instance where you can test logging of mojeID users, registering of new accounts and transferring of accounts from the central register.

**Before you start testing**, send the metadata you are going to use for testing to [techsupport@mojeid.cz.](mailto:techsupport@mojeid.cz) This metadata differs for each protocol (see infomation about the individual protocols below).

**Important:** Use different metadata than for the production instance!

We will grant you access to the test instance and set up a so-called *[full access](#page-8-0)*, for the purpose of testing, so that you can receive all the mojeID account data, including status, valid and more that are transferred only to the providers with *[full access](#page-8-0)*.

## **8.1 Test Accounts**

To test mojeID, we recommend creating three test users with different [levels of validation](https://www.mojeid.cz/en/jak-na-to/identifikace-aneb-piny-validace/) $32$ :

- partially identified, with only PIN1 and PIN2 entered,
- identified, with PIN1, PIN2 and PIN3 entered,
- validated, with PIN1, PIN2, PIN3, and the validation flag entered.

This allows you to test returned values in the status parameter for both variants of identification and for validation.

Create all three test accounts at [https://mojeid.regtest.nic.cz/registration/.](https://mojeid.regtest.nic.cz/registration/) You can enter any contact information. PIN1, PIN2 and the verification letter with PIN3 are not sent; enter the following universal PINs instead:

- PIN1: 11111111 (8 times "1"),
- PIN2: 22222222 (8 times "2"),
- PIN3: 33333333 (8 times "3").

To validate an account, it is necessary to generate the *Validation Request* document (PDF) from the corresponding user's [profile.](https://mojeid.regtest.nic.cz/editor/)<sup>[33](#page-56-1)</sup>. To generate the document, it is necessary to enter a date of birth. Send the generated PDF document to [techsupport@mojeid.cz.](mailto:techsupport@mojeid.cz) Then, we will set the validation flag on the corresponding profile.

<span id="page-56-0"></span><sup>32</sup> https://www.mojeid.cz/en/jak-na-to/identifikace-aneb-piny-validace/

<span id="page-56-1"></span><sup>33</sup> https://mojeid.regtest.nic.cz/editor/

## **8.2 Mutual Endpoints**

Part of the interface addresses does not depend on the selected protocol. Those addresses are listed here. However, you will also need addresses of endpoints specific for individual protocols that are listed below.

A test instance with more detailed outputs in case of errors is available at the following addresses:

- Registering a new mojeID account: https://mojeid.regtest.nic.cz/registration/endpoint/
- Transferring a contact to mojeID from the domain registry: https://mojeid.regtest.nic.cz/transfer/endpoint/

The following addresses will be available to implement mojeID to production environment:

- Registering a new mojeID account: https://mojeid.cz/registration/endpoint/
- Transferring a contact to mojeID from the domain registry: https://mojeid.cz/transfer/endpoint/

## **8.3 OpenID Connect**

#### **Metadata that need to be sent to support**

• Client\_ID you will use for testing – a combination of 12 characters (lower- and uppercase letters and digits) generated automatically upon the registration of the service

#### **Specific endpoints for the protocol**

- **Addresses of the test endpoints:**
	- **–** Registration Endpoint: https://mojeid.regtest.nic.cz/oidc/registration/
	- **–** Authorization Endpoint: https://mojeid.regtest.nic.cz/oidc/authorization/
	- **–** Token Endpoint: https://mojeid.regtest.nic.cz/oidc/token/
	- **–** UserInfo Endpoint: https://mojeid.regtest.nic.cz/oidc/userinfo/

A full description of OIDC configuration in JSON: [https://mojeid.regtest.nic.cz/](https://mojeid.regtest.nic.cz/.well-known/openid-configuration/) [.well-known/openid-configuration/](https://mojeid.regtest.nic.cz/.well-known/openid-configuration/)

#### • **Addresses of the production endpoints:**

- **–** Registration Endpoint: https://mojeid.cz/oidc/registration/
- **–** Authorization Endpoint: https://mojeid.cz/oidc/authorization/
- **–** Token Endpoint: https://mojeid.cz/oidc/token/
- **–** UserInfo Endpoint: https://mojeid.cz/oidc/userinfo/

A full description of OIDC configuration in JSON: [https://mojeid.cz/.well-known/](https://mojeid.cz/.well-known/openid-configuration/) [openid-configuration/](https://mojeid.cz/.well-known/openid-configuration/)

## **8.4 OpenID 2.0**

#### **Metadata that need to be sent to support**

• the *realm* you will use for testing (URL), see *[Choosing a Suitable Realm](#page-44-0)* (page 41)

#### **Specific endpoints for the protocol**

- test endpoint: https://mojeid.regtest.nic.cz/endpoint/
- production endpoint: https://mojeid.cz/endpoint/

## **8.5 SAML**

The metadata of the test instance are available at: <https://mojeid.regtest.nic.cz/saml/idp.xml>

#### **Metadata that need to be sent to support**

• string entityID you will use for testing – maximal length 1024 characters, specifications recommend the string to be in a form of  $URL<sup>34</sup>$  $URL<sup>34</sup>$  $URL<sup>34</sup>$  $URL<sup>34</sup>$  and to include a domain name of the provider or the provided service

Example: https://sluzba.example.cz

• an XML file with the service metadata (EntityDescriptor), that contains the same entityID

You can find more details on how to get the file with metadata in this [article about](https://www.eduid.cz/en/tech/metadata-preparation) [metadata preparation](https://www.eduid.cz/en/tech/metadata-preparation)<sup>[35](#page-58-1)</sup>.

#### **Endpoints specific for the protocol**

- test endpoint: https://mojeid.regtest.nic.cz/saml/
- production endpoint: https://mojeid.cz/saml/

<span id="page-58-0"></span><sup>34</sup> https://en.wikipedia.org/wiki/URL#Syntax

<span id="page-58-1"></span><sup>35</sup> https://www.eduid.cz/en/tech/metadata-preparation

## **Chapter 9**

# **Appendices**

## **List od Appendices**

- *[Appendix 1 List of Data to be Handed Over \(OpenID Connect\)](#page-61-0)* (page 58)
- *[Appendix 2 List of Data to be Handed Over \(OpenID 2.0\)](#page-65-0)* (page 62)
- *[Appendix 3 List of Data to be Handed Over \(SAML\)](#page-71-0)* (page 68)
- *[Appendix 4 List of Data to be Handed Over \(SAML specs.nic.cz\)](#page-73-0)* (page 70)
- *[Appendix 5 List of Data for Registration](#page-76-0)* (page 73)
- *[Appendix 6 Examples and Solution of Error Messages](#page-80-0)* (page 77)
- *[Appendix 7 Correct Implementation Procedure](#page-86-0)* (page 83)

## <span id="page-61-0"></span>**9.1 Appendix 1 – List of Data to be Handed Over (OpenID Connect)**

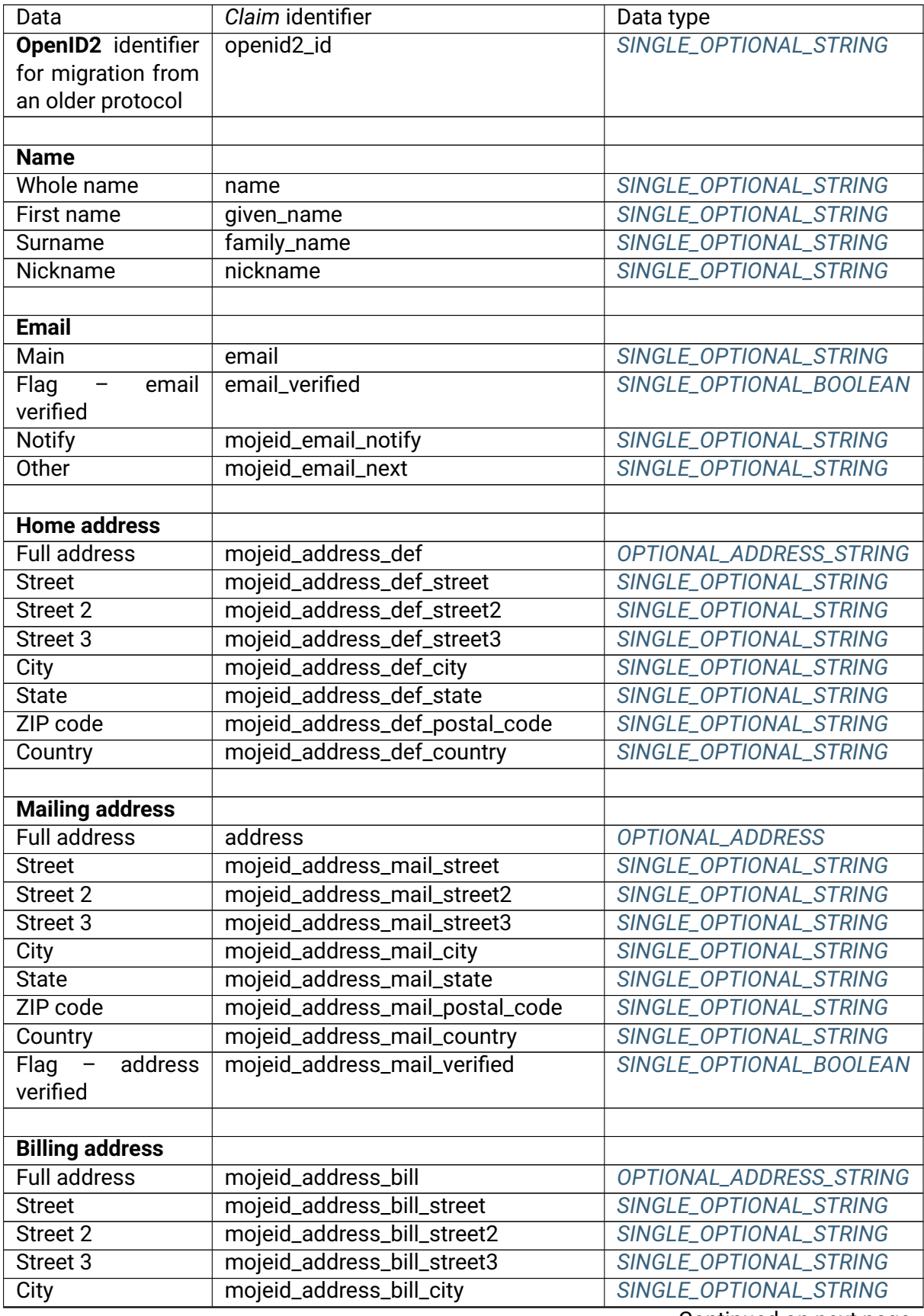

Continued on next page

|                         | rable i continued fibril previous page |                               |
|-------------------------|----------------------------------------|-------------------------------|
| Data                    | Claim identifier                       | Data type                     |
| <b>State</b>            | mojeid_address_bill_state              | SINGLE_OPTIONAL_STRING        |
| ZIP code                | mojeid_address_bill_postal_code        | SINGLE_OPTIONAL_STRING        |
| Country                 | mojeid_address_bill_country            | SINGLE_OPTIONAL_STRING        |
|                         |                                        |                               |
| <b>Shipping address</b> |                                        |                               |
| <b>Full address</b>     | mojeid_address_ship                    | OPTIONAL_ADDRESS_STRING       |
| Company name            | mojeid_address_ship_company_name       | SINGLE_OPTIONAL_STRING        |
| <b>Street</b>           | mojeid_address_ship_street             | SINGLE_OPTIONAL_STRING        |
| Street 2                | mojeid_address_ship_street2            | SINGLE_OPTIONAL_STRING        |
| Street 3                | mojeid_address_ship_street3            | SINGLE_OPTIONAL_STRING        |
| City                    | mojeid_address_ship_city               | SINGLE_OPTIONAL_STRING        |
| <b>State</b>            | mojeid_address_ship_state              | SINGLE_OPTIONAL_STRING        |
| ZIP code                | mojeid_address_ship_postal_code        | SINGLE_OPTIONAL_STRING        |
| Country                 | mojeid_address_ship_country            | SINGLE_OPTIONAL_STRING        |
|                         |                                        |                               |
| <b>Phone</b>            |                                        |                               |
| <b>Mobile</b>           | phone_number                           | SINGLE_OPTIONAL_STRING        |
| Flag<br>mobile          | phone_number_verified                  | SINGLE_OPTIONAL_BOOLEAN       |
| verified                |                                        |                               |
| Other                   | mojeid_phone_mobile                    | SINGLE_OPTIONAL_STRING        |
| Home                    | mojeid_phone_home                      | SINGLE_OPTIONAL_STRING        |
| <b>Work</b>             | mojeid_phone_office                    | SINGLE_OPTIONAL_STRING        |
| Fax                     | mojeid_phone_fax                       | SINGLE_OPTIONAL_STRING        |
|                         |                                        |                               |
| Other data              |                                        |                               |
| Date of birth           | birthdate                              | SINGLE_OPTIONAL_STRING        |
| Gender                  | gender                                 | SINGLE_OPTIONAL_STRING        |
| Age                     | mojeid_age                             | SINGLE_OPTIONAL_INT           |
| <b>ID</b> number        | mojeid_ident_card                      | <b>SINGLE_OPTIONAL_STRING</b> |
| Passport number         | mojeid_ident_pass                      | SINGLE_OPTIONAL_STRING        |
| <b>MPSV</b> identifier  | mojeid_ident_ssn                       | SINGLE_OPTIONAL_STRING        |
| <b>ISIC card number</b> | mojeid_isic                            | SINGLE_OPTIONAL_STRING        |
| Only for full access    |                                        |                               |
| Flag $-$ older than     | mojeid_is_adult                        | SINGLE_OPTIONAL_BOOLEAN       |
| 18                      |                                        |                               |
| $Flag - student$        | mojeid_student                         | SINGLE_OPTIONAL_BOOLEAN       |
| Only for full access    |                                        |                               |
| Flag - validation       | mojeid_valid                           | SINGLE_OPTIONAL_BOOLEAN       |
| Only for full access    |                                        |                               |
| VAT (IČO)               | mojeid_vat                             | SINGLE_OPTIONAL_STRING        |
| VAT (DIČ)               | mojeid_ident_vat                       | SINGLE_OPTIONAL_STRING        |
| Public PGP key          | mojeid_public_pgp                      | SINGLE_OPTIONAL_STRING        |
| <b>Bank account</b>     | mojeid_bank_account                    | SINGLE_OPTIONAL_STRING        |
| <b>Bank</b><br>account  | mojeid_bank_account_iban               | SINGLE_OPTIONAL_STRING        |
| (IBAN)                  |                                        |                               |
| Data box                | mojeid_isds                            | SINGLE_OPTIONAL_STRING        |
|                         |                                        |                               |

Table 1 – continued from previous page

Continued on next page

| rable recommaca from previous page |                        |                        |
|------------------------------------|------------------------|------------------------|
| Data                               | Claim identifier       | Data type              |
| <b>URL</b>                         |                        |                        |
| Main                               | profile                | SINGLE_OPTIONAL_STRING |
| Personal                           | website                | SINGLE_OPTIONAL_STRING |
| <b>Blog</b>                        | mojeid_url_blog        | SINGLE_OPTIONAL_STRING |
| <b>Work</b>                        | mojeid_url_office      | SINGLE_OPTIONAL_STRING |
| <b>RSS</b>                         | mojeid_url_rss         | SINGLE_OPTIONAL_STRING |
| Facebook                           | mojeid_url_facebook    | SINGLE_OPTIONAL_STRING |
| Twitter                            | mojeid_url_twitter     | SINGLE_OPTIONAL_STRING |
| LinkedIN                           | mojeid_url_linkedin    | SINGLE_OPTIONAL_STRING |
| instagram                          | mojeid_url_instagram   | SINGLE_OPTIONAL_STRING |
| pinterest                          | mojeid_url_pinterest   | SINGLE_OPTIONAL_STRING |
| tumblr                             | mojeid_url_tumblr      | SINGLE_OPTIONAL_STRING |
| wordpress                          | mojeid_url_wordpress   | SINGLE_OPTIONAL_STRING |
| foursquare                         | mojeid_url_foursquare  | SINGLE_OPTIONAL_STRING |
| youtube                            | mojeid_url_youtube     | SINGLE_OPTIONAL_STRING |
| blogger                            | mojeid_url_blogger     | SINGLE_OPTIONAL_STRING |
| gravatar                           | mojeid_url_gravatar    | SINGLE_OPTIONAL_STRING |
| about_me                           | mojeid_url_about_me    | SINGLE_OPTIONAL_STRING |
| <b>Flickr</b>                      | mojeid_url_flickr      | SINGLE_OPTIONAL_STRING |
| Vimeo                              | mojeid_url_vimeo       | SINGLE_OPTIONAL_STRING |
|                                    |                        |                        |
| <b>IM</b>                          |                        |                        |
| $\overline{ICQ}$                   | mojeid_im_icq          | SINGLE_OPTIONAL_STRING |
| <b>Skype</b>                       | mojeid_im_skype        | SINGLE_OPTIONAL_STRING |
| Jabber                             | mojeid_im_jabber       | SINGLE_OPTIONAL_STRING |
| Hangouts                           | mojeid_im_google_talk  | SINGLE_OPTIONAL_STRING |
| <b>Windows Live</b>                | mojeid_im_windows_live | SINGLE_OPTIONAL_STRING |

Table 1 – continued from previous page

**SINGLE\_OPTIONAL\_BOOLEAN** Boolean or *null* **SINGLE\_OPTIONAL\_INT** Whole number or *null* **SINGLE\_OPTIONAL\_STRING** String or *null* **OPTIONAL\_ADDRESS** Object or *null*

#### <span id="page-64-4"></span><span id="page-64-3"></span><span id="page-64-2"></span><span id="page-64-1"></span><span id="page-64-0"></span>Listing 1: OPTIONAL\_ADDRESS object schema

```
{
  "formatted": SINGLE_OPTIONAL_STRING,
  "street_address": SINGLE_OPTIONAL_STRING,
  "locality": SINGLE_OPTIONAL_STRING,
  "region": SINGLE_OPTIONAL_STRING,
  "postal_code": SINGLE_OPTIONAL_STRING,
  "country": SINGLE_OPTIONAL_STRING,
}
```
**OPTIONAL\_ADDRESS\_STRING** String or *null*; string contains a serialized object *[OPTIONAL\\_ADDRESS](#page-64-3)*, e.g. "{\"formatted\": \"Sunny 5, Prague\"}".

<span id="page-65-0"></span>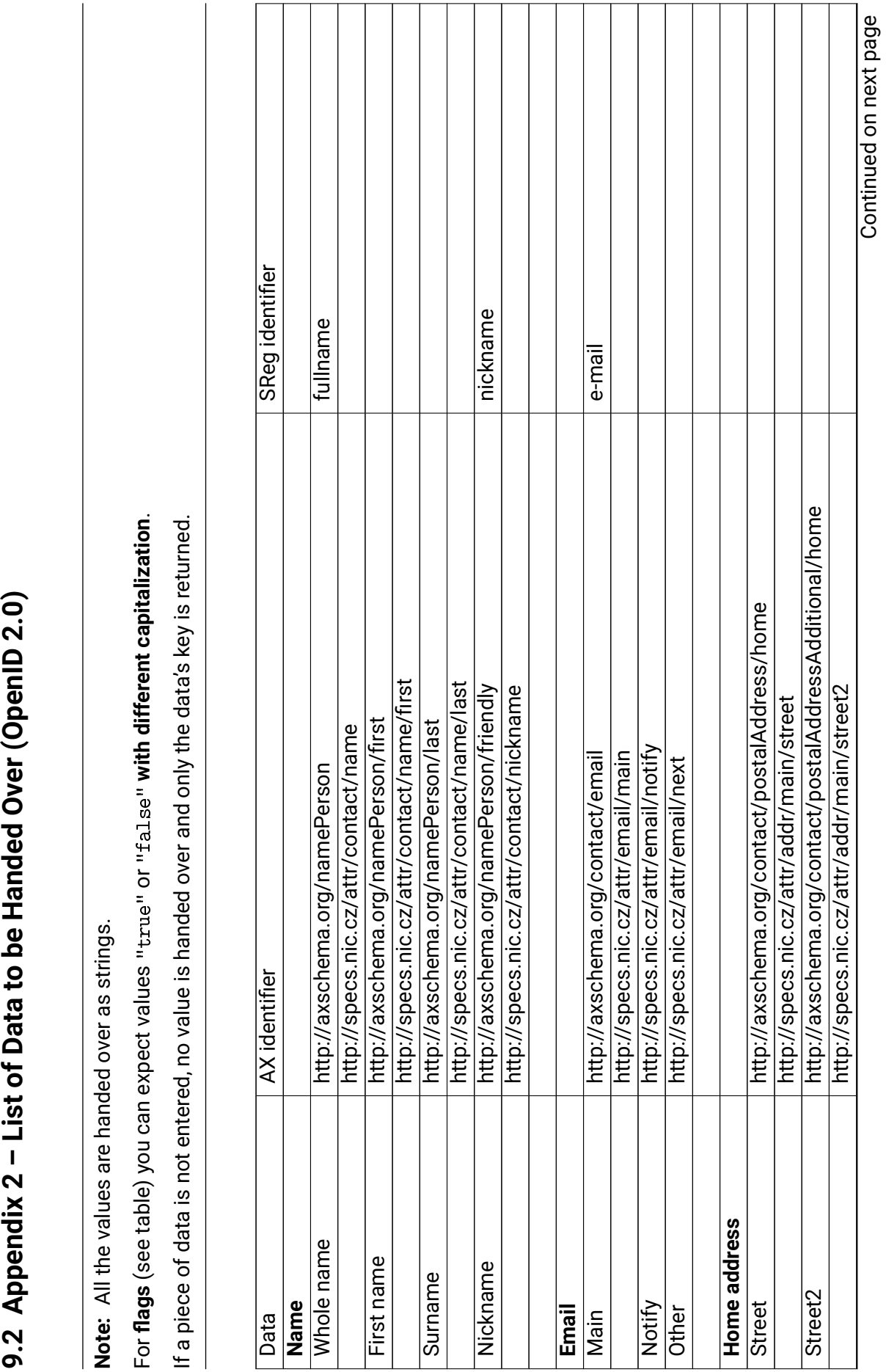

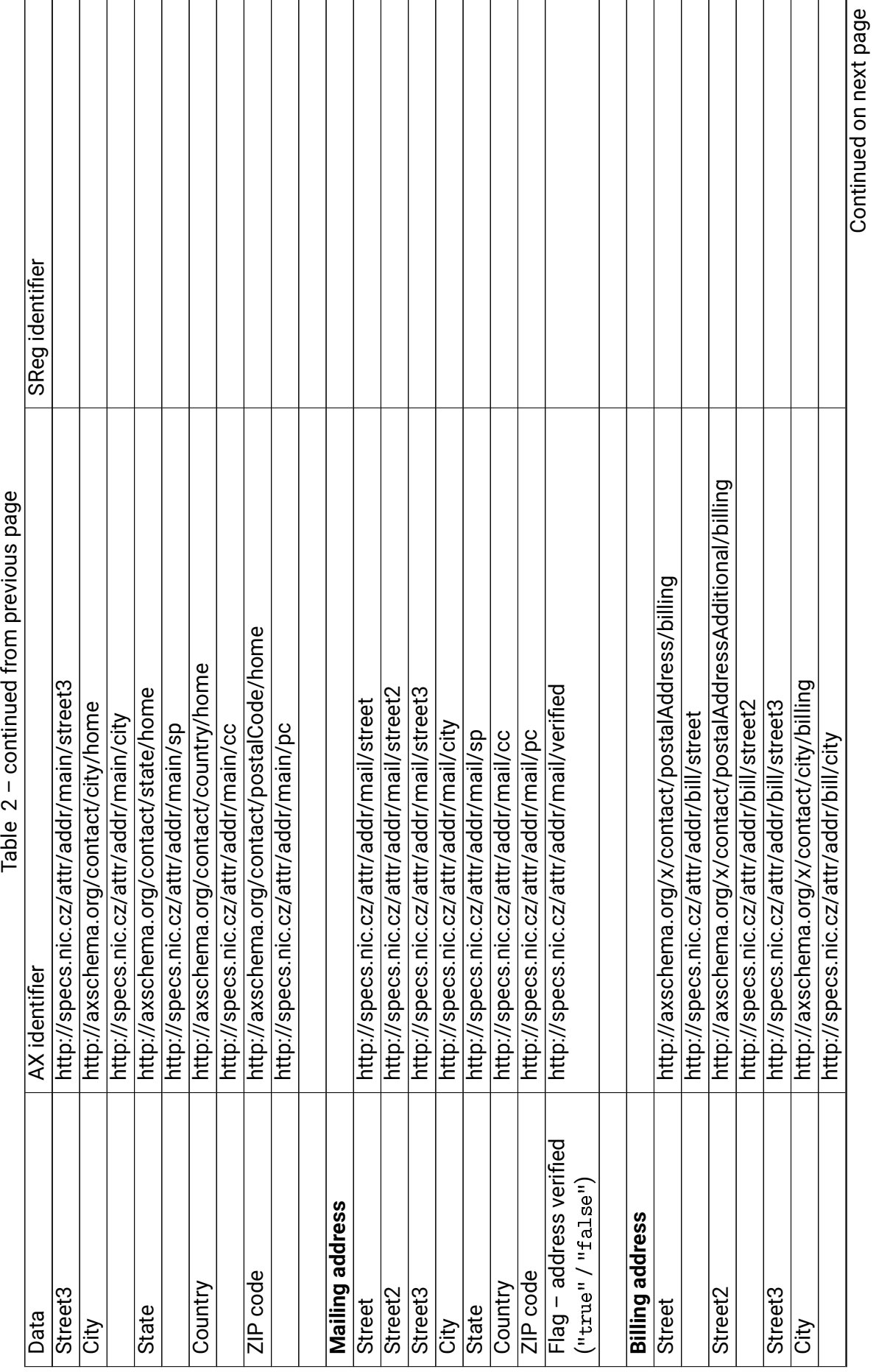

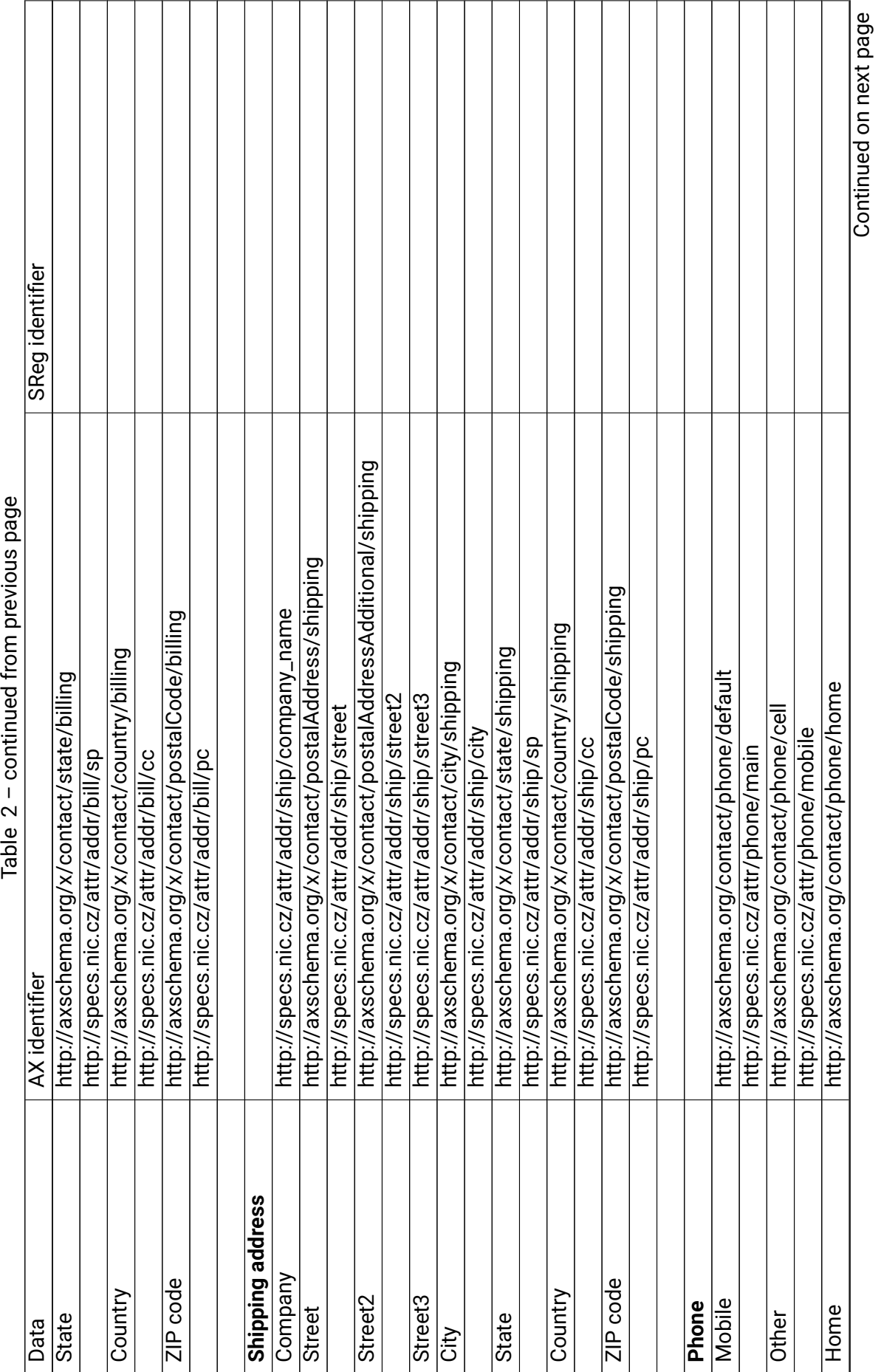

 $\frac{1}{1}$ j

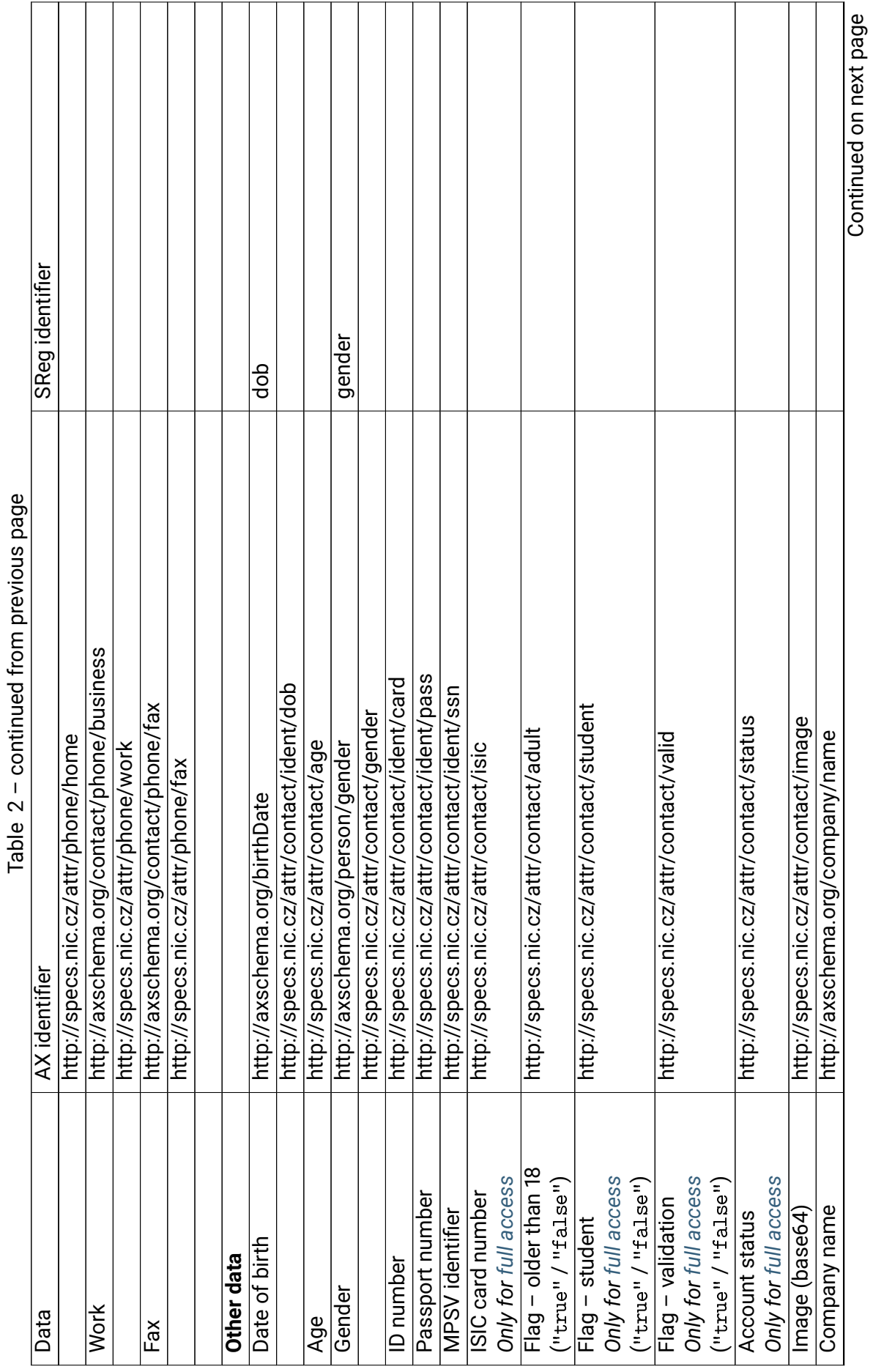

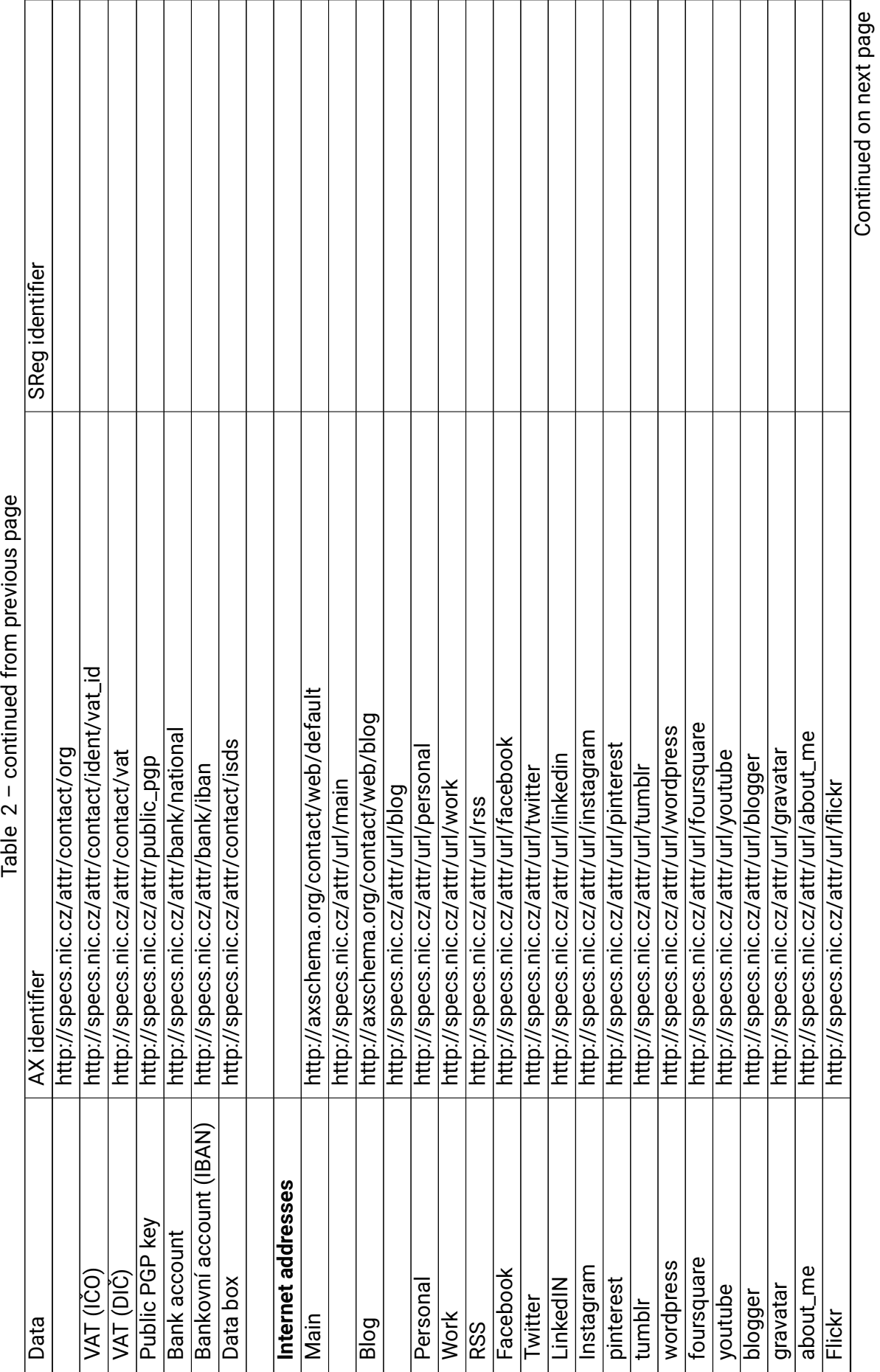

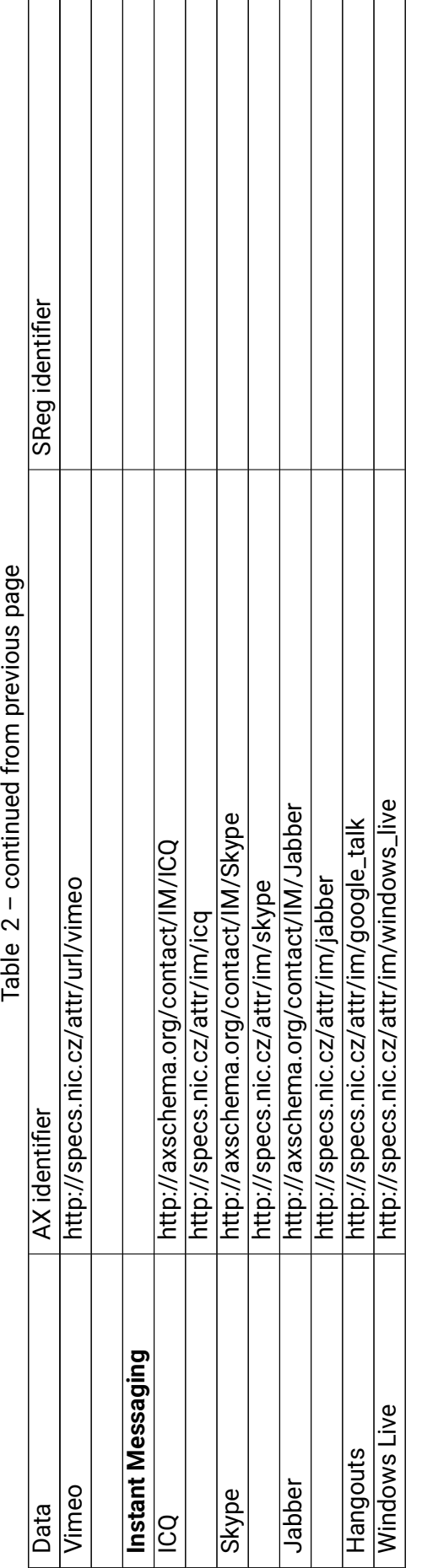

 $\frac{4}{7}$  $\div$  $\mathbf{c}$  $T = \frac{1}{2}$ 

<span id="page-71-0"></span>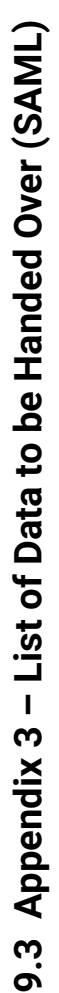

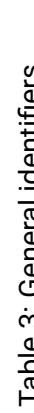

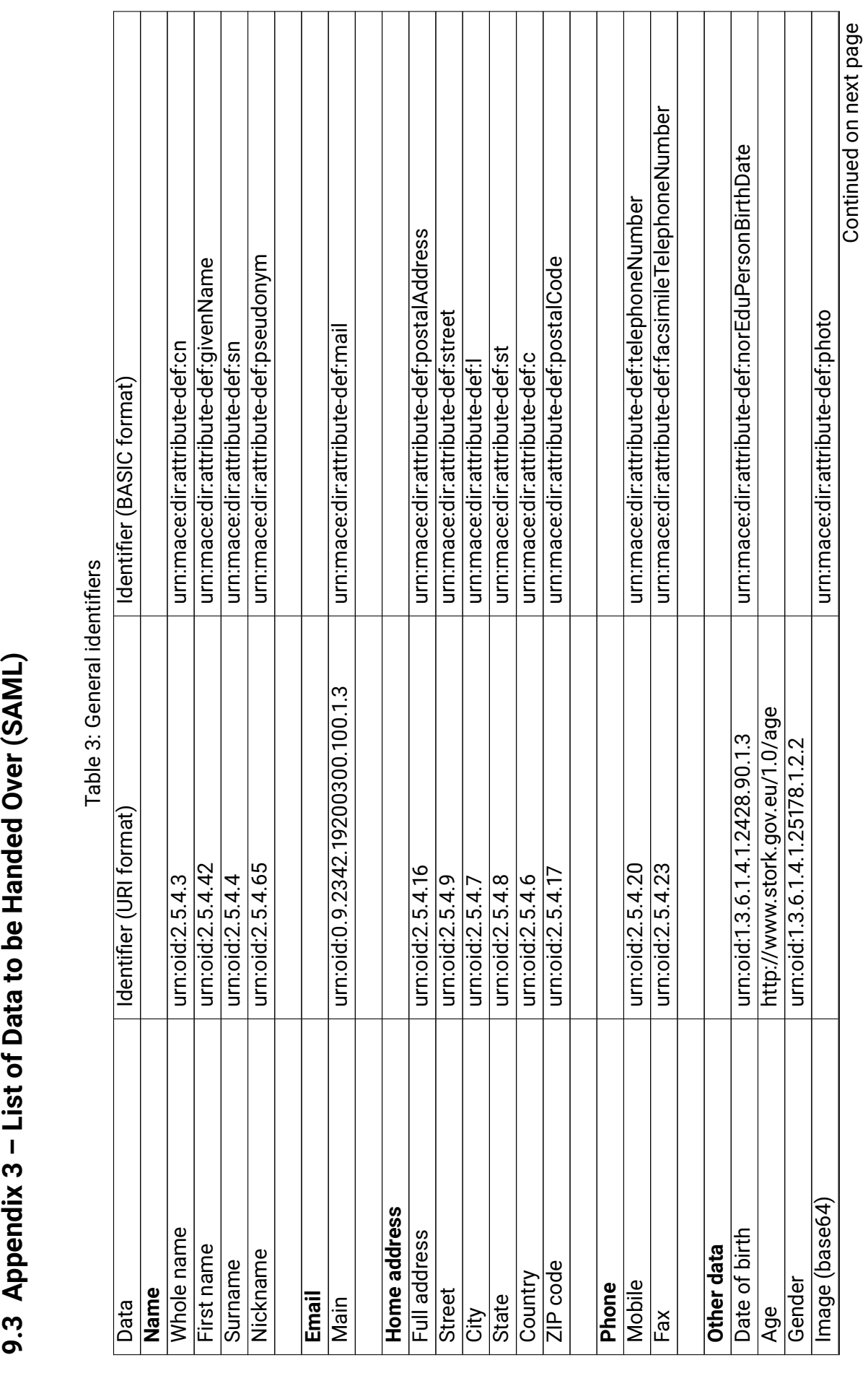
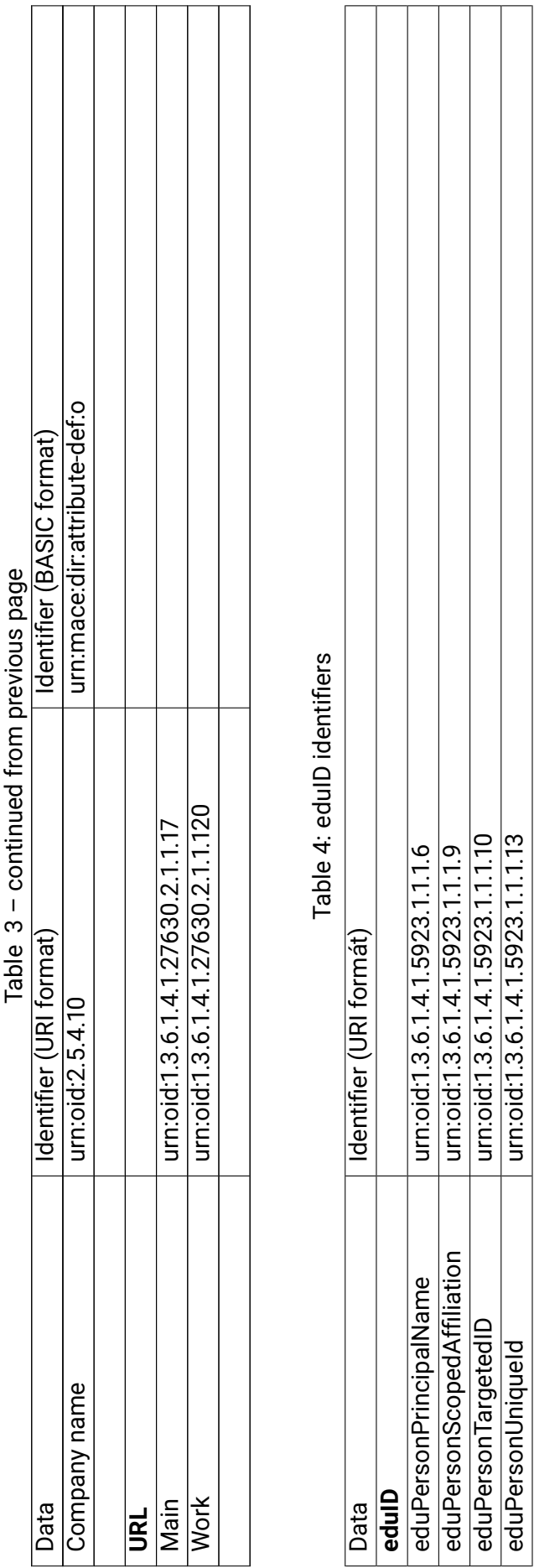

## <span id="page-73-0"></span>**9.4 Appendix 4 – List of Data to be Handed Over (SAML specs.nic.cz)**

| Date                    | Identifier                                      |  |
|-------------------------|-------------------------------------------------|--|
| <b>Name</b>             |                                                 |  |
| Whole name              | http://specs.nic.cz/attr/contact/name           |  |
| First name              | http://specs.nic.cz/attr/contact/name/first     |  |
| Surname                 | http://specs.nic.cz/attr/contact/name/last      |  |
| Nickname                | http://specs.nic.cz/attr/contact/nickname       |  |
|                         |                                                 |  |
| <b>Email</b>            |                                                 |  |
| Main                    | http://specs.nic.cz/attr/email/main             |  |
| <b>Notify</b>           | http://specs.nic.cz/attr/email/notify           |  |
| Other                   | http://specs.nic.cz/attr/email/next             |  |
|                         |                                                 |  |
| <b>Home address</b>     |                                                 |  |
| <b>Street</b>           | http://specs.nic.cz/attr/addr/main/street       |  |
| Street2                 | http://specs.nic.cz/attr/addr/main/street2      |  |
| Street3                 | http://specs.nic.cz/attr/addr/main/street3      |  |
| City                    | http://specs.nic.cz/attr/addr/main/city         |  |
| <b>State</b>            | http://specs.nic.cz/attr/addr/main/sp           |  |
| Country                 | http://specs.nic.cz/attr/addr/main/cc           |  |
| ZIP code                | http://specs.nic.cz/attr/addr/main/pc           |  |
|                         |                                                 |  |
| <b>Mailing address</b>  |                                                 |  |
| <b>Street</b>           | http://specs.nic.cz/attr/addr/mail/street       |  |
| Street2                 | http://specs.nic.cz/attr/addr/mail/street2      |  |
| Street3                 | http://specs.nic.cz/attr/addr/mail/street3      |  |
| City                    | http://specs.nic.cz/attr/addr/mail/city         |  |
| <b>State</b>            | http://specs.nic.cz/attr/addr/mail/sp           |  |
| Country                 | http://specs.nic.cz/attr/addr/mail/cc           |  |
| ZIP code                | http://specs.nic.cz/attr/addr/mail/pc           |  |
| Flag - address verified | http://specs.nic.cz/attr/addr/mail/verified     |  |
|                         |                                                 |  |
| <b>Billing address</b>  |                                                 |  |
| <b>Street</b>           | http://specs.nic.cz/attr/addr/bill/street       |  |
| Street2                 | http://specs.nic.cz/attr/addr/bill/street2      |  |
| Street3                 | http://specs.nic.cz/attr/addr/bill/street3      |  |
| City                    | http://specs.nic.cz/attr/addr/bill/city         |  |
| <b>State</b>            | http://specs.nic.cz/attr/addr/bill/sp           |  |
| Country                 | http://specs.nic.cz/attr/addr/bill/cc           |  |
| ZIP code                | http://specs.nic.cz/attr/addr/bill/pc           |  |
|                         |                                                 |  |
| <b>Shipping address</b> |                                                 |  |
| Company                 | http://specs.nic.cz/attr/addr/ship/company_name |  |
| <b>Street</b>           | http://specs.nic.cz/attr/addr/ship/street       |  |
| Street2                 | http://specs.nic.cz/attr/addr/ship/street2      |  |
| Street3                 | http://specs.nic.cz/attr/addr/ship/street3      |  |

Table 5: specs.nic.cz identifiers

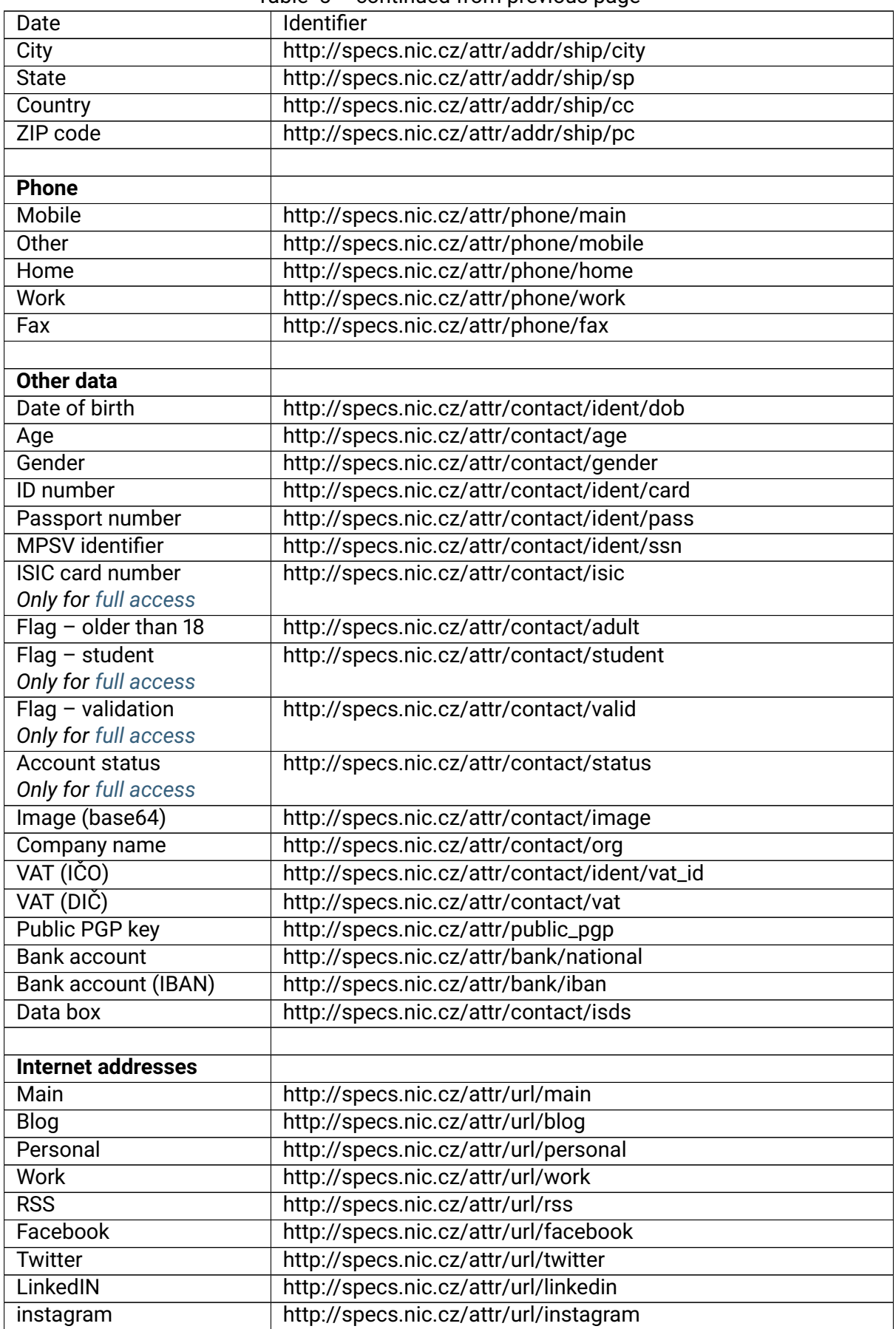

Table 5 – continued from previous page

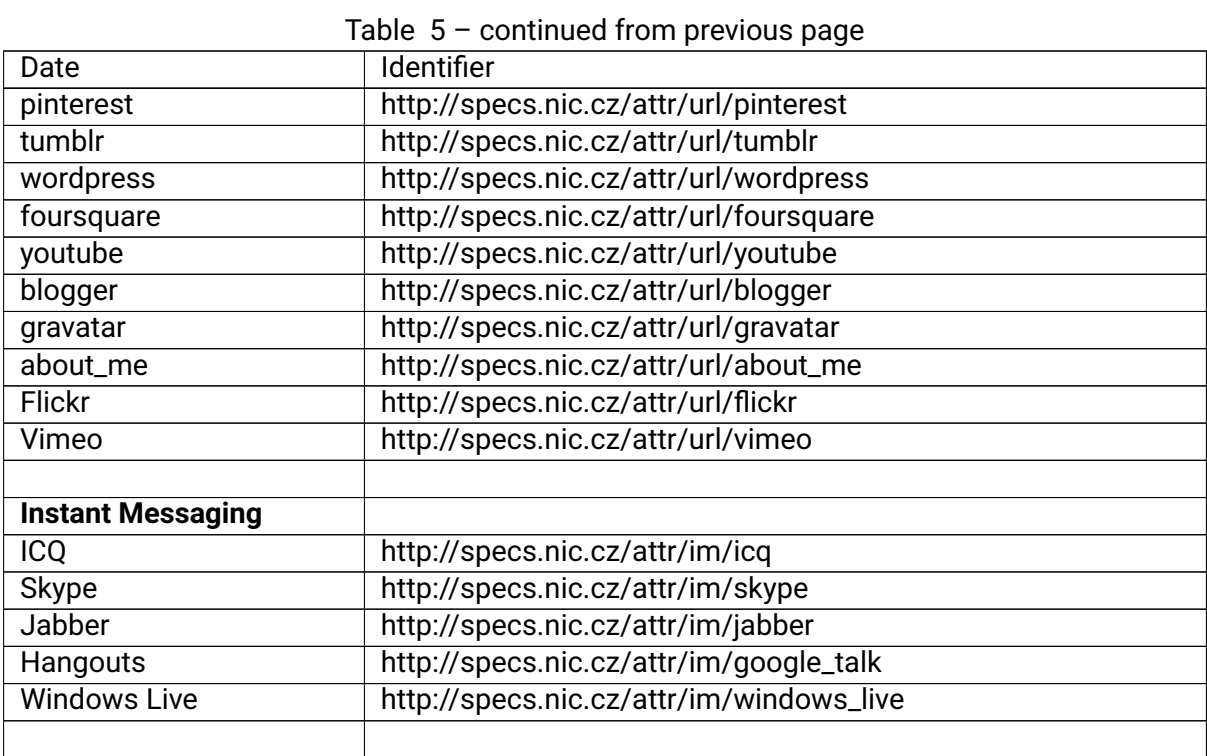

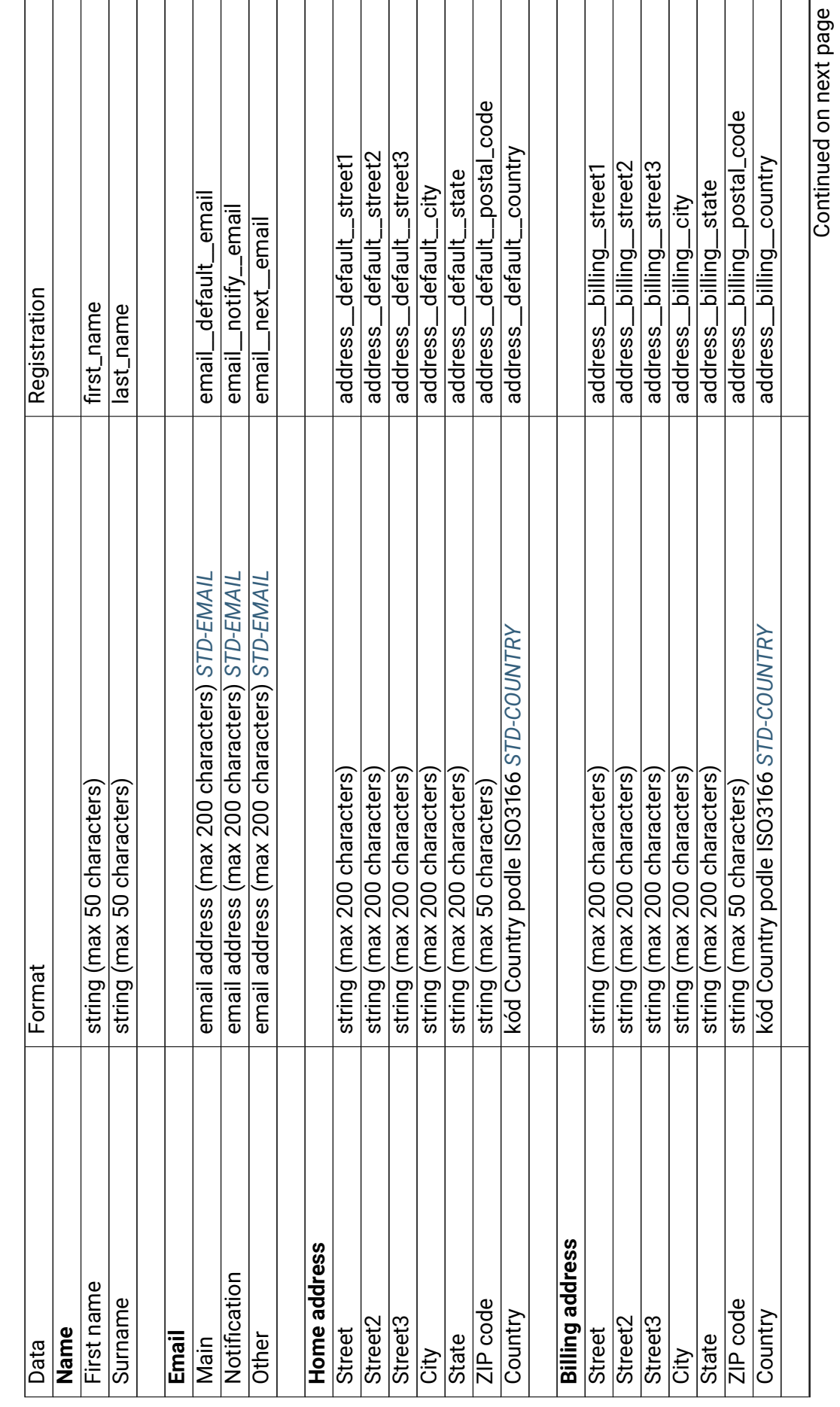

<span id="page-76-0"></span>9.5 Appendix 5 - List of Data for Registration **9.5 Appendix 5 – List of Data for Registration**

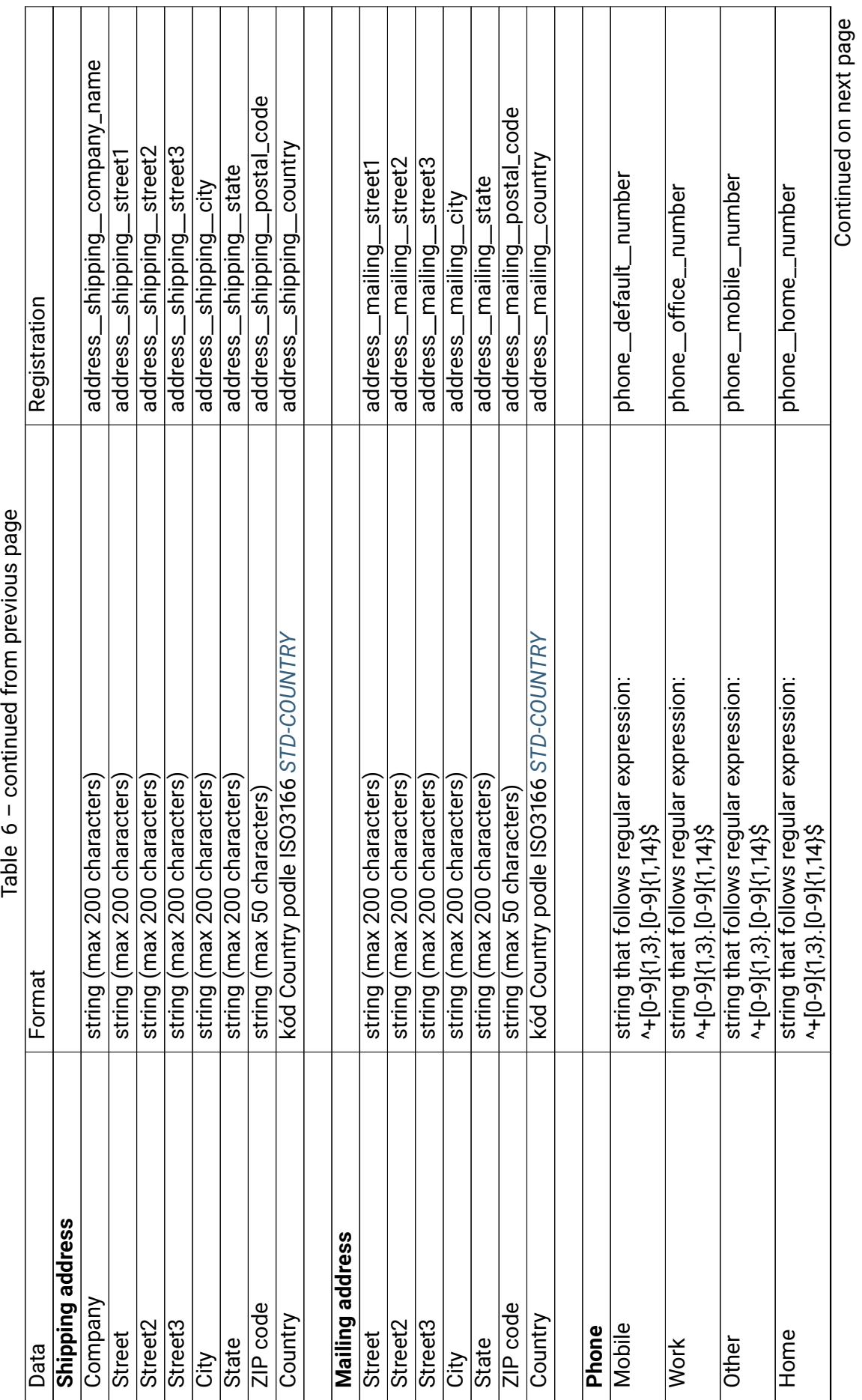

┓ ┱ Т ┱

Continued on next page

Т

┱

T ┱ Т Т T ┱ ┐ T Т ┱

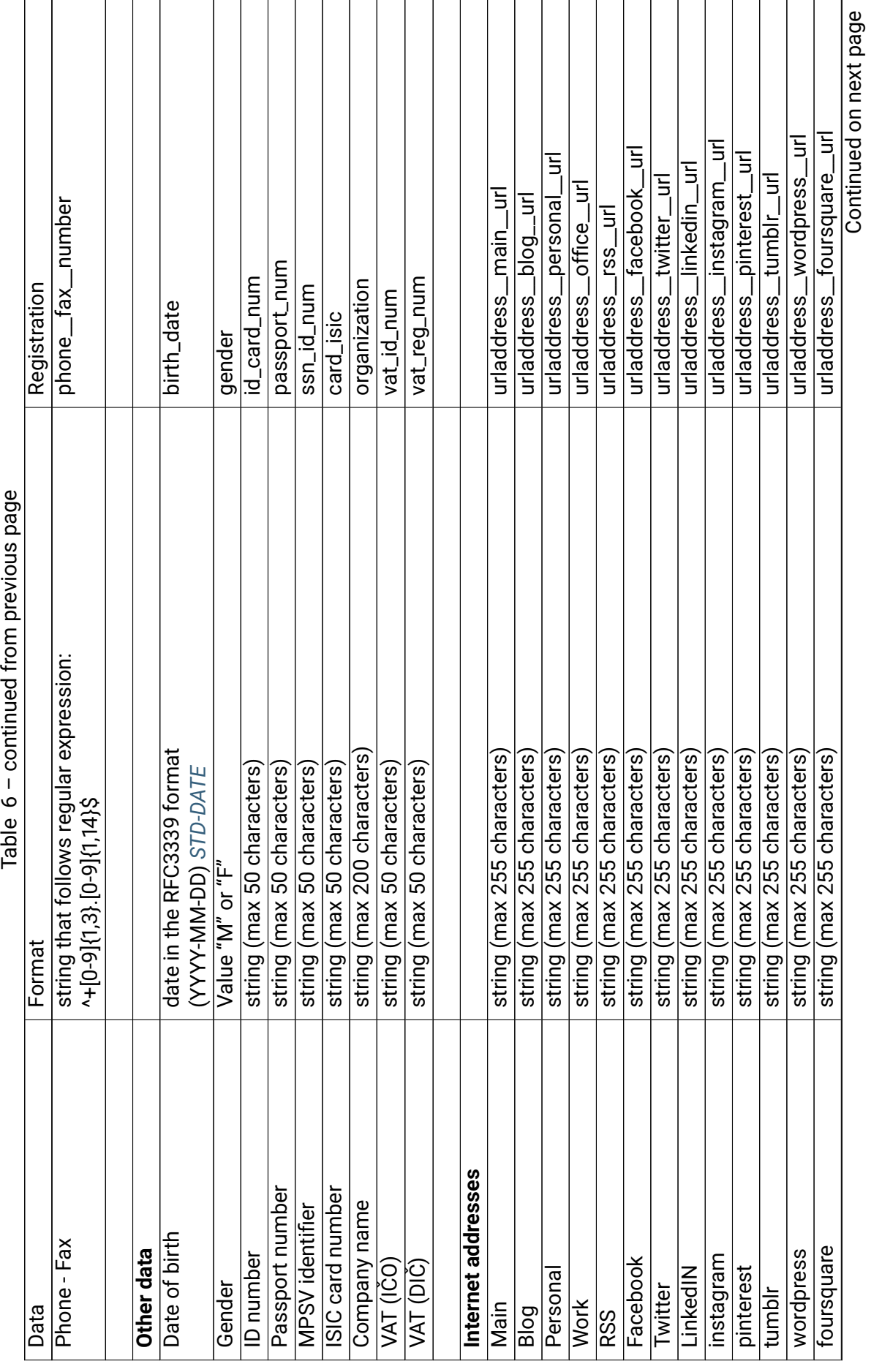

<span id="page-79-6"></span><span id="page-79-4"></span><span id="page-79-2"></span><span id="page-79-1"></span><span id="page-79-0"></span>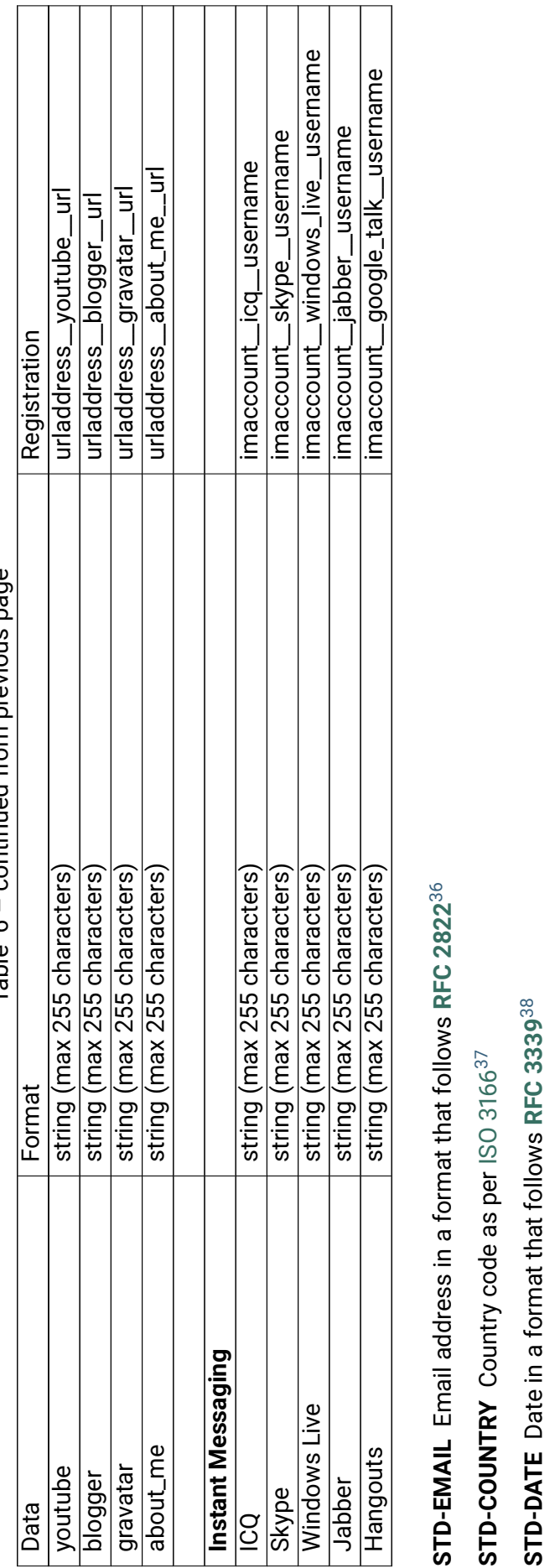

<span id="page-79-5"></span>Table  $6$  – continued from previous page Table 6 – continued from previous page

37 https://www.iso.org/iso-3166-country-codes.html<br>38 https://www.iso.org/iso-3166-country-codes.html<br>38 https://tools.ietf.org/html/rfc3339.html  $^{37}$  https://www.iso.org/iso-3166-country-codes.html <sup>36</sup> https://tools.ietf.org/html/rfc2822.html 36 https://tools.ietf.org/html/rfc2822.html

<span id="page-79-3"></span>38 https://tools.ietf.org/html/rfc3339.html

## <span id="page-80-1"></span>**9.6 Appendix 6 – Examples and Solution of Error Messages**

The following article describes the most common error messages that can occur during the implementation of mojeID. The text also provides recommendations on how to solve the issues or what to focus on.

### **9.6.1 Error Messages on Test Instance**

The errors are rendered directly form the used libraries. The most important ones are described here:

- *"Error parsing document as XML"* and *"Not a XRDS document"* Both mean there is an invalid XRDS document. This message usually describes a problem in an XRDS document with an invalid XML code (usually because it contains nonstandard unicode characters). It is possible to check the source code at <http://www.xmlvalidation.com> and find out where the error is.
- *"No XRD present in tree"* the XRDS document has no XRD element. Check the contents of the XRDS document (see the *[XRDS Document and its Format](#page-42-0)* (page 40)). Mind also the case of the letters inside tags!
- *"HTTP Response status from identity URL host is not 200. Got status XXX"* a query for *realm* or an XRDS document returned a different HTTP status code than 200.
- Errors from cURL are in form of  $_n(XX, \ldots)$ ", where XX is the number of the error from the list of libcURL errors (see [https://curl.haxx.se/libcurl/c/libcurl-errors.html\)](https://curl.haxx.se/libcurl/c/libcurl-errors.html)

### **9.6.2 Problems Verifying the Return Address**

When the verification of the service's return address fails, the user is shown one of the following messages based on the phase in which the negative outcome occured:

#### a. **If the connection with a service failed**

*"Nelze ověřit důvěryhodnost služby, kam se přihlašujete přes mojeID. Buďte zvláště obezřetní při předávání údajů z mojeID této službě."*

*"We can not validate authenticity of the service where you want to login with mojeID. Use extra caution when handing over the data from mojeID."*

This message is displayed when a query for realm or an XRDS document returns a HTTP status code 4xx or 5xx. If that is not the case, the message can describe a certificate issue when using HTTPS.

For HTTPS to work correctly, it is necessary to have a valid certificate that you can get from a certification authority (see also *[Problems with Unencrypted Connection](#page-83-0)* (page 80)). You also need a so-called *intermediate* certificates, so that the XRDS document is searched for. The server certificate has to be set up correctly, e.g. on an Apache server, *intermediate* certificates are set up using the SSLCertificateChainFile directive or SSLCertificateFile (see [documentation for setting up SSL in Apache](https://httpd.apache.org/docs/2.4/mod/mod_ssl.html#sslcertificatechainfile)<sup>[39](#page-80-0)</sup>.

A list of certification authorities supported by mojeID can be found at [https://wiki.mozilla.org/CA/Included\\_Certificates](https://wiki.mozilla.org/CA/Included_Certificates)

<span id="page-80-0"></span><sup>39</sup> https://httpd.apache.org/docs/2.4/mod/mod\_ssl.html#sslcertificatechainfile

When troubleshooting issues with SSL and certificates, you can use direct tools, such as wget or curl programs, or a mechanism of a used library, that can detect issues better than common browsers.

#### b. **If the connection with a service was successful, but the validation of the return address failed**

*"Tento požadavek na přihlášení přes mojeID o sobě tvrdí, že přichází z jiné stránky, než tomu ve skutečnosti je. Zvažte, zda vůbec chcete pokračovat s předáváním údajů z vašeho mojeID."*

*"This mojeID login request claims to be from other site than it really is. Consider carefully whether you want to continue with handing over the data from your mojeID."*

Return address verification can fail due to the following reasons:

- *Realm* did not return HTTP status 200.
- There is no XRDS document on the *realm*, therefore the service cannot be verified. The XRDS document has to be placed on the *realm* in one of the three following ways:
	- **–** The XRDS document can be placed directly in the HTTP header,
	- **–** the XRDS document can be saved directly at the address of the *realm* (sent directly in the response),
	- **–** the location can be described in the HTML header in a META tag.
- A redirection occurred during the downloading of the XRDS document.
- When the address return to in an OpenID request does not match the address return\_to in the XRDS document. The return\_to address from an OpenID request can contain only several additional parameters, the so-called query string, not a subdirectory in a path.
- When the address return\_to in an OpenID request "is not an extension" of the address of the *realm*.

The term address A "is an extension" of address B means that:

- the protocol is the same.
- the domain is the same or also contains a subdomain if the domain B starts with *\*.*,
- the port is the same,
- the path is the same or contains a subdirectory, and
- query string (?key=value&key2=value2) is the same or with additional parameters.

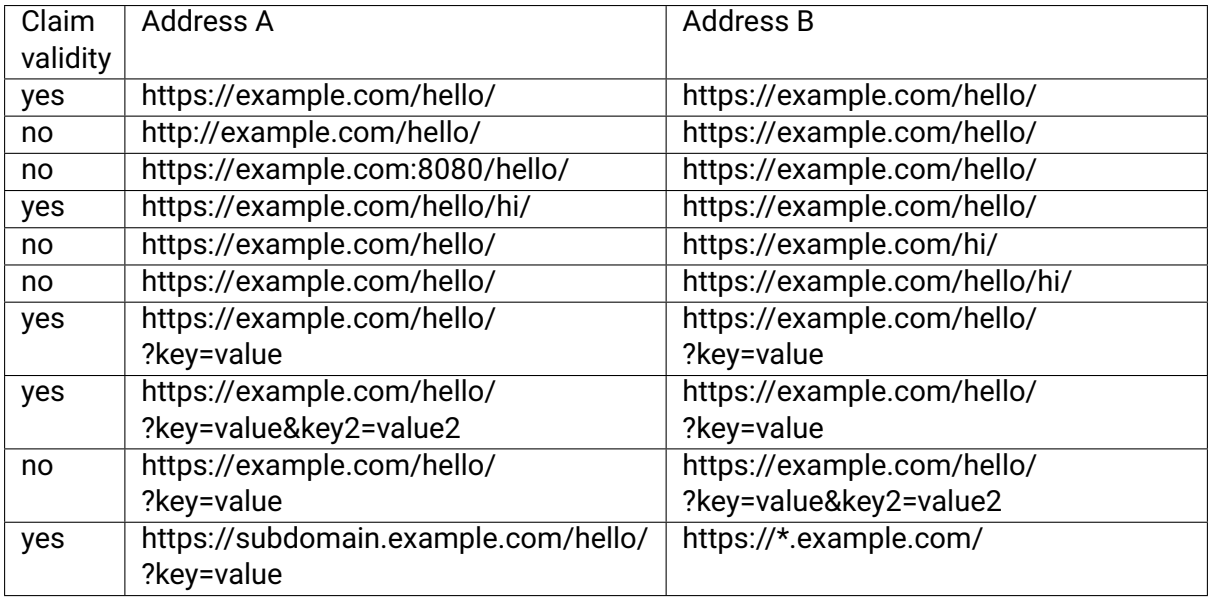

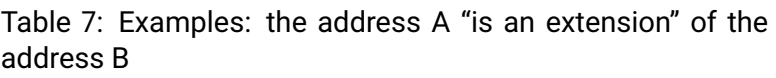

### c. **If it is not possible to manage the URL service's area in mojeID**

*"Tento realm není dobře definovaný a nelze k němu nastavit důvěru." "This realm is not sane and thus you can not set trust for it."*

Check that your realm (described in the identity verificatin request) does not contain an IP address, characters not supported in URL, or a [URI fragment](https://en.wikipedia.org/wiki/Uniform_Resource_Identifier#Generic_syntax)<sup>[40](#page-83-1)</sup>. See also *[Choosing a Suitable Realm](#page-44-0)* (page 41).

### <span id="page-83-0"></span>**9.6.3 Problems with Unencrypted Connection**

Your browser might display the following message when redirecting back to your website:

*"Informace, které jste zadali, budou odeslány přes nezašifrované spojení a mohly by jednoduše být přečteny třetí stranou. Určitě chcete pokračovat v odesílání?" "The information you have entered will be sent over an unencrypted connection and could easily be read by a third party. Are you sure you want to continue sending it?"*

**Note:** This message comes from Firefox and it will probably look a little different in other browsers.

This message can appear at all *realms* without HTTPS. The data that are handed over (i.e. user's personal information too) travel through the internet unencrypted and the browser says it leaves encrypted mojeID website towards a service that does not use encryption. We do not recommend the unencrypted protocol (HTTP), but it is possible to use it.

This issue can be solved easily by using a basic SSL certificate that can be downloaded here: [http://www.startssl.com/,](http://www.startssl.com/) the *StartSSL Free* version for noncommercial services and the *StartSSL Verified* version for commercial services. This certificate secures your data transfer and at the same time, you see the level of authentication of the user.

<span id="page-83-1"></span><sup>40</sup> https://en.wikipedia.org/wiki/Uniform\_Resource\_Identifier#Generic\_syntax

### **9.6.4 Selecting Required Logging Method**

The required login method is selected by placing the identifier of the given login method into the identity verification request. The mojeID service supports not only the common login by password, but also login by a digital certificate or a one-time password (OTP).

• When loging in **using a certificate**, the following message is displayed:

*"Poskytovatel služby požaduje přihlášení certifikátem." "The service provider wants you to login with your certificate."*

• When logging in using a **one-time password** or an **authenticator**, the following message is displayed:

*"Poskytovatel služby požaduje přihlášení jednorázovým heslem nebo MojeID Autentikátorem."*

*"The service provider wants you to login with one time password or MojeID Autentikátor."*

• When logging in using a **security key**, the following message is displayed:

*"Poskytovatel služby požaduje přihlášení druhým faktorem." "The service provider wants you to login with two-factor authentication."*

Method identifiers and an example of a request with requesting a login method can be found in the *[Requesting Identity Authentication](#page-39-0)* (page 36) section.

### **9.6.5 Problems with Library for PHP**

One of the most common error messages is *"FAILED TO CREATE AUTH REQUEST: not a valid OpenID"* and *"Ověření OpenID selhalo: No OpenID information"*.

Some errors might be caused by a wrong configuration of your server. You can try to fix them in the following way:

- You need to make sure that the cURL for the given PHP version is installed, active (phpinfo should say so) and that the cURL is not disabled in php.ini.
- It might also be necessary to check the /etc/php5/conf.d/curl.ini for a line extension=curl.so and add it if it is not there.
- Download and install the newest version of cURL, see also [https://curl.haxx.se/download.](https://curl.haxx.se/download.html) [html.](https://curl.haxx.se/download.html)

We also recommend downloading and getting familiar with *[sample implementation in PHP](#page-36-0)* (page 33).

### **9.6.6 Error Messages in JSON (OIDC)**

Error messages contain the error code in form of an ASCII string under the error key. A human readable error description should be found in a JSON response under the error\_description key.

mojeID can return the following error codes:

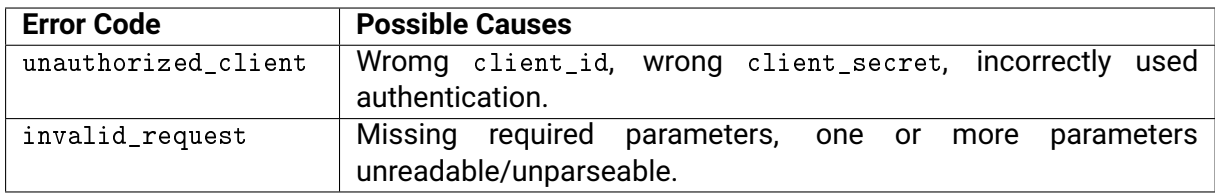

## **9.7 Appendix 7 – Correct Implementation Procedure**

When implementing the mojeID service, follow these best practices:

- 1. Logging into the mojeID service should be initiated only by a **Log in using mojeID** button, as described in the *[Requesting Login via mojeID](#page-39-1)* (page 36) section.
- 2. There should be text links **Why mojeID** and **Create a mojeID account** next to or under the **Log in using mojeID** button.
	- 1. Direct the "Why mojeID" link to a local page explaining the benefits of using mojeID on your page (local benefits) or the information page [https://www.mojeid.cz/en/](https://www.mojeid.cz/en/why-mojeid/) [why-mojeid/.](https://www.mojeid.cz/en/why-mojeid/)
	- 2. The **Create a mojeID account** text link can be replaced by a **Create a mojeID account** button as per the example. Direct the button to a local mojeID registration page or to a universal mojeID registration form.
	- 3. If it is not possible to add links to the button as per the previous points 2.1 and 2.2, we recommend to add them to an administration page of the user's local account.
- 3. In case the **Log in using mojeID** button is not placed on your main page, place a **Supports mojeID** logo there as per the example, with a link to the place in your system where mojeID is used, or to the local page in your system that contains information on the mojeID service.
- 4. The data that are required to be handed over have to be in line with your system:
	- 1. Only the items that are required for the registration process in your system can be marked as required.
	- 2. The other items have to be marked as optional.
	- 3. You must not require the disclosure of items that you do not use in your system.
- 5. If you require the disclosure of the user's personal data during the login using mojeID, it is recommended (in case this data differs from the data stored in the local account of your service) to let the user decide whether they want to keep the existing data in the service's local account, or whether they should be updated by the data retreived from mojeID.
- 6. The implementation of the mojeID service needs to be designed in such way that the mojeID user can choose from the following two options when they first access your service using mojeID:
	- 1. link mojeID with an existing local account, or
	- 2. create a new local account using data retrieved from mojeID and link this newly created local account with mojeID.
- 7. In the user's local account administration:
	- 1. we recommend to display the user's mojeID identifier upon linking with the mojeID account.
	- 2. we recommend to show a link or a button "Create a mojeID account" as per the point n. 2. In case the user does not have their local account linked with mojeID, and therefore probably does not have a mojeID account, we recommend to prefill the mojeID registration form with the data from the user's local account.
- 3. the user needs to have an option to link mojeID with an existing local account, if it is not already linked.
- 4. the user needs to have an option to unlink the local account from mojeID.
- 8. Changes of the appearance of buttons and other graphical elements are possible only with an explicit consent from the CZ.NIC Association.

## **Chapter 10**

## **Record of Changes**

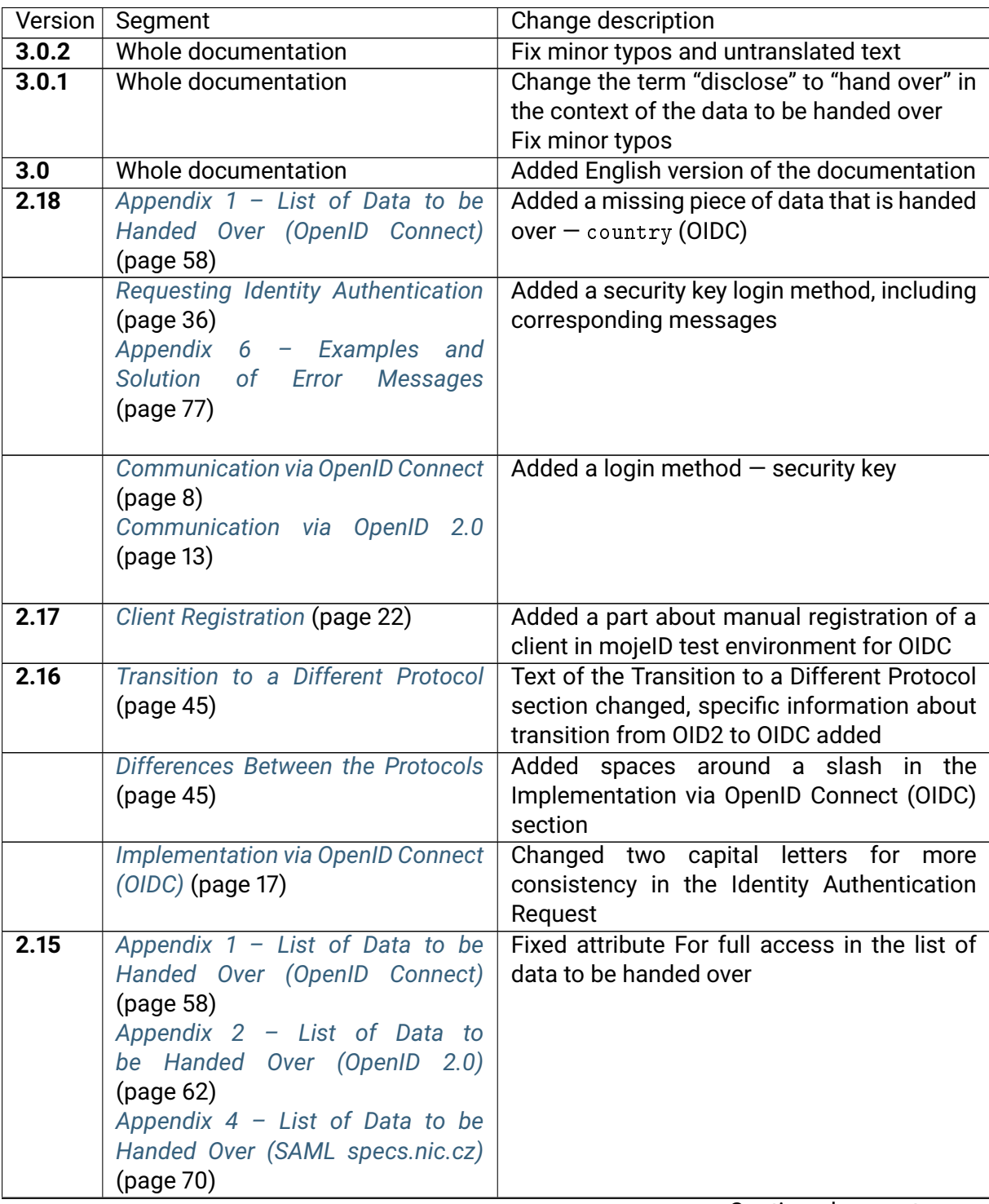

| Segment                           | Change description                                                                                                    |
|-----------------------------------|----------------------------------------------------------------------------------------------------|
| Appendix $1 - List$ of Data to be | Described data types of the data to be                                                                                                    |
| Handed Over (OpenID Connect)      | handed over                                                                                                    |
| (page 58)                         |                                                                                                    |
| Appendix 2 - List of Data to      |                                                                                                    |
| be Handed Over (OpenID 2.0)       |                                                                                                    |
| (page 62)                         |                                                                                                    |
|                                   | Added legal notice regarding documentation                                                                                                    |
|                                   | Reworked with the newest changes on top                                                                                                    |
| (page                             | Fixed invalid JSON examples                                                                                                    |
|                                   |                                                                                                    |
|                                   | "Opencard number"<br>Deleted<br>and                                                                                                    |
|                                   | "google_plus" data to be handed over in                                                                                                    |
|                                   | all protocols                                                                                                    |
|                                   |                                                                                                    |
|                                   |                                                                                                    |
|                                   |                                                                                                    |
|                                   |                                                                                                    |
|                                   |                                                                                                    |
|                                   |                                                                                                    |
|                                   |                                                                                                    |
|                                   | Fixed links to the new mojelD website                                                                                                    |
|                                   | Added implementation via OIDC process                                                                                                    |
|                                   | overview                                                                                                    |
|                                   | Added Overview of libraries and modules for                                                                                                    |
|                                   | <b>OIDC</b>                                                                                                    |
| Overview of Libraries and Modules | Added Overview of libraries and modules for                                                                                                    |
| (page 33)                         | OID <sub>2</sub>                                                                                                    |
| Favicon (page 14)                 | explanation<br>Favicon's<br>purpose<br>and                                                                                                    |
|                                   | instruction for its setup                                                                                                    |
| Logging out of mojelD (page 51)   | Instructions for unsubscription                                                                                                    |
|                                   | Changed recommendation for SSL tuning                                                                                                    |
|                                   |                                                                                                    |
|                                   |                                                                                                    |
|                                   | Important note on restricted<br>usage of                                                                                                    |
|                                   | frameworks                                                                                                    |
|                                   | Updated addresses according to the new test                                                                                                    |
|                                   | server and explicitly listed all OIDC endpoints                                                                                                    |
|                                   | technical support email<br>New<br>address                                                                                                    |
|                                   | techsupport@mojeid.cz<br>Changed the order of protocols $-$ OIDC is                                                                                                    |
|                                   | now the first one                                                                                                    |
|                                   | Changed chapter name                                                                                                    |
|                                   |                                                                                                    |
|                                   | Added the possibility of manual registration                                                                                                    |
|                                   | via OenID Connect via the new mojeID server                                                                                                    |
|                                   | interface                                                                                                    |
|                                   | Version<br>Legal Notice (page 1)<br>Record of Changes<br><b>Client Registration</b><br>$(22)$ ,<br>Requesting Data (page 30)<br>Appendix $1 - List$ of Data to be<br>Handed Over (OpenID Connect)<br>(page 58)<br>Appendix 2 - List of Data to<br>be Handed Over (OpenID 2.0)<br>(page 62)<br>Appendix $4$ - List of Data to be<br>Handed Over (SAML specs.nic.cz)<br>(page 70)<br>Appendix 5 - List of Data for<br><b>Registration (page 73)</b><br>Everywhere<br><b>Implementation Process Overview</b><br>(page 18)<br>Overview of Libraries and Modules<br>(page 18)<br>Appendix 6 - Examples and<br>Solution of Error<br><b>Messages</b><br>(page 77)<br>Support Implementation<br>mojelD<br>(page 17)<br>mojelD Test Instance (page 53)<br>Everywhere<br>Everywhere<br>Performing Authentication (XRDS<br>and realm) (page 39)<br><b>Client Registration (page 22)</b> |

Table  $1$  – continued from previous page

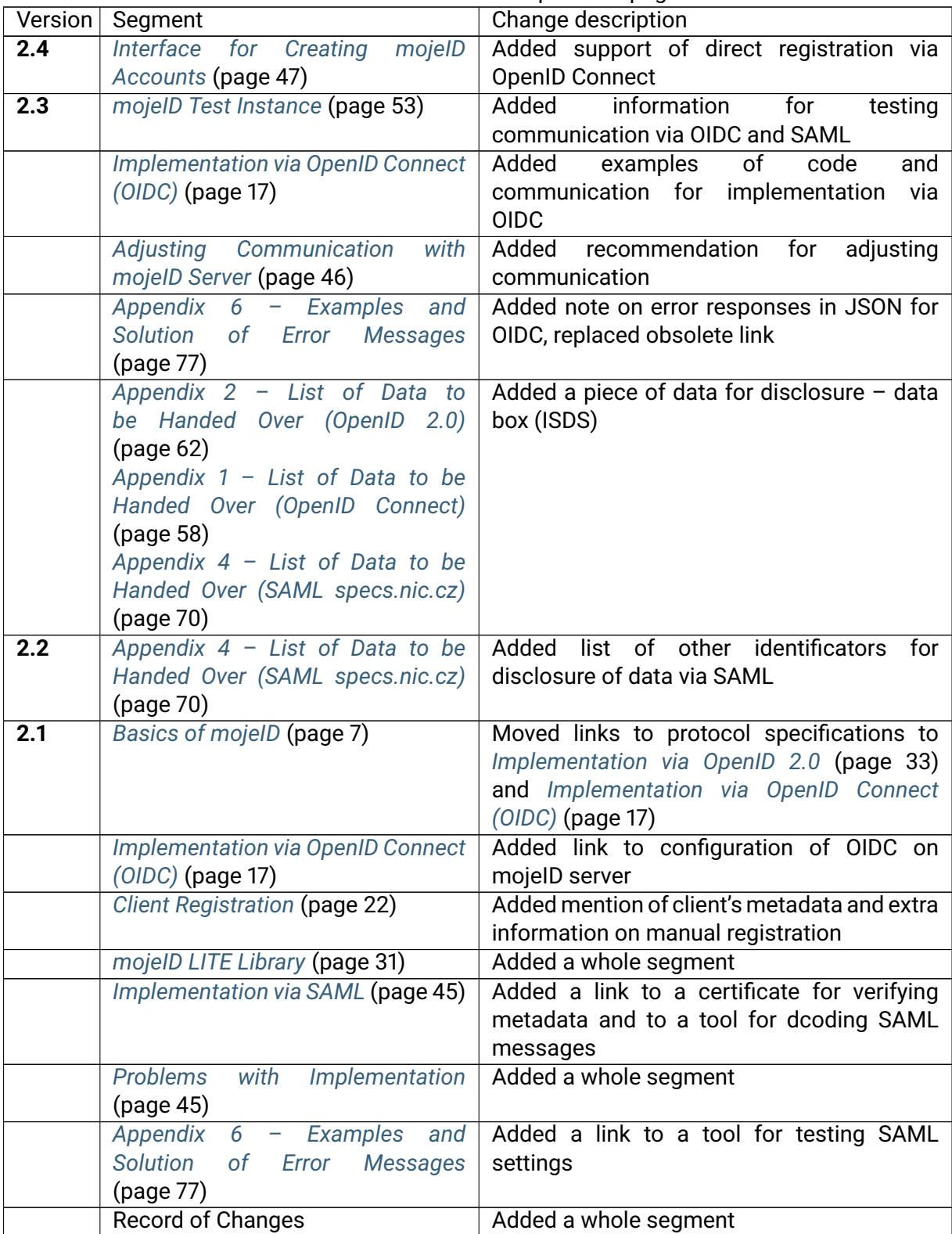

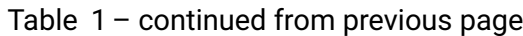

# **Index**

## A

Access Token **[6](#page-9-0)** , Authorization Endpoint **[6](#page-9-0)** ,

## C

Claimed identifier **[5](#page-8-1)** , Client ID **[5](#page-8-1)** , Client Secret **[5](#page-8-1)** ,

## F

Full access **[5](#page-8-1)** ,

## I

ID Token **[6](#page-9-0)** , Identifier **[5](#page-8-1)** , Identity **[5](#page-8-1)** , Identity name **[5](#page-8-1)** ,

### L

Limited access **[5](#page-8-1)** ,

## O

OCP **[5](#page-8-1)** , OP **[5](#page-8-1)** , OP endpoint **[5](#page-8-1)** , OpenID Connect provider **[5](#page-8-1)** , OpenID provider **[5](#page-8-1)** , OPTIONAL\_ADDRESS , **[61](#page-64-0)** OPTIONAL\_ADDRESS\_STRING , **[61](#page-64-0)**

## R

Realm **[5](#page-8-1)** , Refresh Token **[6](#page-9-0)** , Registration Access Token **[5](#page-8-1)** , Registration Endpoint **[5](#page-8-1)** , RFC RFC 2822 , [76](#page-79-6) RFC 3339 , [76](#page-79-6)

## S

Service provider **[5](#page-8-1)** , SINGLE\_OPTIONAL\_BOOLEAN , **[61](#page-64-0)** SINGLE\_OPTIONAL\_INT , **[61](#page-64-0)** SINGLE\_OPTIONAL\_STRING , **[61](#page-64-0)** STD-COUNTRY , **[76](#page-79-6)** STD-DATE , **[76](#page-79-6)** STD-EMAIL , **[76](#page-79-6)**

### T

Token Endpoint **[6](#page-9-0)** ,

### $\overline{U}$

UserInfo Endpoint **[6](#page-9-0)** ,